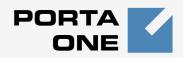

## Porta **≦** Switch<sup>™</sup>

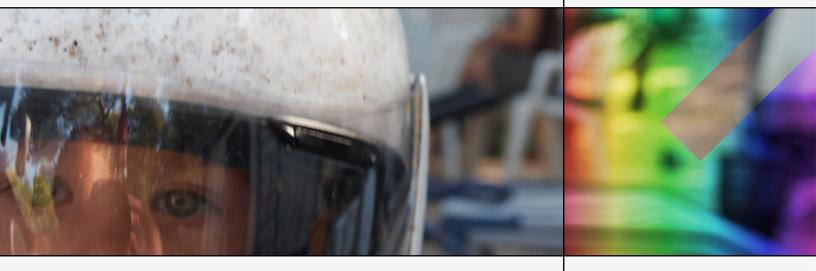

## PortaSwitch Handbook: Unified Communications

Maintenance Release 20

www.portaone.com

#### **Copyright Notice & Disclaimers**

Copyright © 2001-2009 PortaOne, Inc. All rights reserved.

PortaSwitch Handbook: Unified Communications V.1.20.3, September 2009

Please address your comments and suggestions to: Sales Department, PortaOne, Inc. Suite #408, 2963 Glen Drive, Coquitlam BC V3B 2P7 Canada.

Changes may be made periodically to the information in this publication. Such changes will be incorporated in new editions of the guide. The software described in this document is furnished under a license agreement, and may be used or copied only in accordance with the terms thereof. It is against the law to copy the software on any other medium, except as specifically provided in the license agreement. The licensee may make one copy of the software for backup purposes. No part of this publication may be reproduced, stored in a retrieval system, or transmitted in any form or by any means, electronic, mechanical, photocopied, recorded or otherwise, without the prior written permission of PortaOne, Inc.

The software license and limited warranty for the accompanying products are set forth in the information packet supplied with the product, and are incorporated herein by this reference. If you cannot locate the software license, contact your PortaOne representative for a copy.

All product names mentioned in this manual are for identification purposes only, and are either trademarks or registered trademarks of their respective owners.

#### **Table of Contents**

|    | Preface                                        | 4  |
|----|------------------------------------------------|----|
| 1. | Setting up and Using UM Services               | 5  |
|    | Checklist                                      | 6  |
|    | Initial Configuration of PortaBilling          |    |
|    | Create Special UM Destinations                 |    |
|    | Associate Access Numbers with Applications     |    |
|    | Create Nodes                                   |    |
|    | Create Tariff                                  | -  |
|    | Enter Rates                                    |    |
|    | Modify Products                                |    |
|    | Create an Internal Vendor                      |    |
|    | Define Connections                             |    |
|    | Create Accounts                                |    |
|    | Setting up and Using Prepaid IVR on PortaUM    | 26 |
| 2. | Setting up and Using Conferencing Services     | 31 |
|    | Checklist                                      | 32 |
|    | General Configuration                          |    |
|    | Add a Symbolic Destination                     |    |
|    | Associate Access Numbers with Applications     |    |
|    | Create a PortaBridge Node                      |    |
|    | Create a Conferencing Charge Tariff            | 38 |
|    | Enter Rates                                    | 39 |
|    | Modify Tariffs for SIP Users                   |    |
|    | Add the Conferencing Service to Your Product   |    |
|    | Create a Call Routing Tariff and Add Rates     |    |
|    | Create an Internal Vendor                      |    |
|    | Define Connections                             |    |
|    | Enable the Conferencing Service for an Account |    |
|    | Schedule a Conference                          |    |
|    | Test a Conference                              | 53 |

## **Preface**

This document shows how you can start offering unified messaging services with PortaUM and conferencing services with PortaBridge. Please refer to the **PortaUM Administrator Guide** for a general overview of the PortaUM system and an explanation of the PortaBridge architecture.

## Where to Get the Latest Version of This Guide

The hard copy of this guide is updated at major releases only, and does not always contain the latest material on enhancements occurring between minor releases. The online copy of this guide is always up-to-date, and integrates the latest changes to the product. You can access the latest copy of this guide at www.portaone.com/support/documentation/

### Conventions

This publication uses the following conventions:

- Commands and keywords are given in **boldface**
- Terminal sessions, console screens, or system file names are displayed in fixed width font

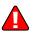

The **exclamation mark** draws your attention to important information or actions.

**NOTE:** Notes contain helpful suggestions about or references to materials not contained in this manual.

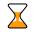

60

**Timesaver** means that you can save time by performing the action described in the paragraph.

Tips provide information that might help you solve a problem.

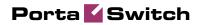

# Setting up and Using UM Services

## **Checklist**

Print this page and use it to check off the operations you have completed while performing system setup according to the instructions in this chapter. Please be sure to perform all of the operations (all of the boxes must be checked), otherwise the service will not work.

| Operation                                                                       | D | one |
|---------------------------------------------------------------------------------|---|-----|
| General configuration                                                           |   |     |
| General configuration has already been done according to the                    | [ | ]   |
| instructions in PortaSwitch Handbook: SIP Services.                             |   |     |
| Create destinations for UM services.                                            | [ | ]   |
| Associate access numbers with applications.                                     | [ | ]   |
| Network configuration                                                           |   |     |
| Create a node for your PortaUM server.                                          | [ | ]   |
| Rating configuration                                                            |   |     |
| Add rates for UM destination to tariff A.                                       | [ | ]   |
| Enter rates in tariff A for " " wildcard destination.                           | [ | ]   |
| Create a new accessibility entry in your existing product A, using              | [ | ]   |
| PortaUM node and tariff A.                                                      |   |     |
| Create tariff B, which will define call routing to PortaUM. (Make               | [ | ]   |
| sure this tariff has the <b>Routing</b> type and the <b>Voice Calls</b> service |   |     |
| assigned!)                                                                      | г | 1   |
| Enter rates in tariff B for access numbers used for the                         | L | J   |
| conferencing service.                                                           | г | 1   |
| Create a connection for your "internal" vendor (the one created                 | ſ | J   |
| in the basic SIP service configuration for handling SIP on-net                  |   |     |
| calls) using tariff B.                                                          |   |     |
| Account provisioning                                                            | г | 1   |
| Enable the conferencing service for an existing account (with                   | L | ]   |
| product A).                                                                     |   |     |

Х

## **Initial Configuration of PortaBilling**

Before proceeding with UM setup, please perform initial system configuration according to the *Setting up Standard SIP Services* chapter in the **PortaSwitch Handbook: SIP Services**. At this point, all of your destinations, tariffs, products, customers and vendors should already be in the system.

## **Create Special UM Destinations**

Your subscribers can access UM by two different methods:

- Dialing a special UM number from their SIP phone. Usually this is a non-E.164 number, so it will not overlap with any real phone number the customer might wish to call, e.g. **\*98**. Another option for accessing UM is for the end user to dial his own phone number.
- Calling a certain number from the PSTN network. This should be a valid phone number allocated to you by a local telco and accessible to anyone on the PSTN network. If you do not have such a number, your customers will not be able to check their voicemail from a regular phone.

There is no need to create destinations which describe all UM numbers, because you are not going to charge your clients for accessing UM services. The only destinations you need to add to the system are a symbolic 'UM' destination and a wildcard destination with the '|' prefix. Instead of creating many rates for all UM access numbers in the vendor tariff, you can create a single rate using this destination wildcard.

1. In the Management section of Admin-Index, choose **Destinations**.

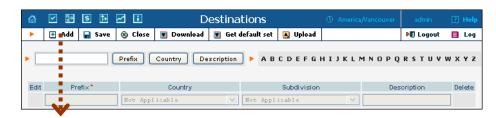

2. Click on the 🖸 Add button.

| ₫    | <b>&gt;</b>                                                                      | \$     |         |         | D       | est | tina  | tior           | าร    |     |         |      |   |   |    |      |     |     |        |    |      |   |     |       |
|------|----------------------------------------------------------------------------------|--------|---------|---------|---------|-----|-------|----------------|-------|-----|---------|------|---|---|----|------|-----|-----|--------|----|------|---|-----|-------|
| •    | 🖲 Add                                                                            | 📄 Save | 🛞 Clos  | e 🔽 C   | ownload |     | Get d | efaul          | t set |     | Upla    | ad   |   |   |    |      |     |     | M      | Lo | gout | : |     | Log   |
| •    | Prefix Country Description > A B C D E F G H I J K L M N O P Q R S T U Y W X Y Z |        |         |         |         |     |       |                |       |     |         |      |   |   |    |      |     |     |        |    |      |   |     |       |
| Edit | Pre                                                                              | fi×^   | Country |         |         |     |       |                |       | Sub | odi vi: | sion |   |   |    |      | [   | Des | oripti | on |      |   | Del | elete |
|      | им                                                                               |        | Not Ap  | plicabl | •       |     | *     | Not Applicable |       |     |         |      | ٩ | • | υм | serv | ice | s   |        |    |      |   | ×   |       |

- 3. Enter UM for **Prefix** and leave **Not Applicable** for the country and country subdivision. Put a comment in the **Description** column that clearly identifies this as a special prefix assigned to unified messaging.
- 4. Click 🖬 Save.
- 5. Repeat steps 2-4 to add the "|" wildcard destination.

## Associate Access Numbers with Applications

You need to define which IVR applications will be launched if customers dial special access numbers from their IP phones or from the PSTN network.

| 6    |     | 0;0<br>0                                      | \$    | ₽      |   | i         | Acce       | ess   | Num     | nbers              | 5       | ④ America/               |            | er      |         |       | ? | Help |
|------|-----|-----------------------------------------------|-------|--------|---|-----------|------------|-------|---------|--------------------|---------|--------------------------|------------|---------|---------|-------|---|------|
| •    | •   | Add                                           |       | Save   |   | Save 8    | & Close    | 8     | ) Close |                    |         |                          |            | •       | 🕅 Log   | out   |   | Log  |
|      |     |                                               |       |        |   | App       | lications  | 5     |         |                    |         | Se                       | arch       |         | -       |       |   |      |
|      |     |                                               | ANY   | ,      |   | . 444     |            |       |         | ~                  |         |                          |            | Sear    | ch      |       |   |      |
|      | - 3 |                                               |       |        |   |           |            |       |         |                    |         |                          |            |         |         |       |   |      |
|      |     | Edit                                          |       |        |   | Numbe     | r *        |       |         |                    |         | Applicatio               | n *        |         | De      | elete |   |      |
|      |     | [                                             |       |        |   |           |            |       |         | Portal             | Bridg   | e Confere                | ncing      | [       | ×       |       |   |      |
|      |     |                                               | 15    |        |   |           |            |       |         | Voicem             | ail/Aut | to Attendant             | redirectio | on      | [       | ×     |   |      |
|      |     |                                               | 21    |        |   |           |            |       | (       | Generic            | UMIN    | /R                       |            |         | [       | ×     |   |      |
|      |     |                                               | 55510 | 01     |   |           |            |       | F       | PortaBri           | idge C  | onferencing              | 1          |         | [       | ×     |   |      |
|      | V   |                                               |       |        |   |           |            |       |         |                    |         |                          |            |         |         |       |   |      |
| ۵    |     | 0.0<br>0                                      | \$    | ₽      |   | i         | Acce       | ess   | Num     | bers               | s       | ④ America/               | Nancouve   | er      | admir   | n -   | ? | Help |
| •    | •   | Add                                           |       | Save   |   | Save 8    | & Close    | 8     | Close   |                    |         |                          |            | •       | 🕅 Log   | out   |   | Log  |
|      |     |                                               |       |        |   | 0         |            |       |         |                    |         | 0-                       |            |         | _       |       |   |      |
|      |     |                                               | ANY   | ,      |   | Аррі      | lications  | 5     |         | ~                  |         | Se                       | arch       | Sear    | ch.     |       |   |      |
|      |     |                                               |       |        |   |           |            |       |         |                    |         |                          |            | Sear    | cii j   |       |   |      |
|      |     | Edit                                          |       |        |   | Numbe     | r <b>*</b> |       |         |                    |         | Applicatio               | on *       |         | De      | elete |   |      |
|      |     |                                               | *98   |        |   |           |            |       |         | Porta              | Bridg   | re Conferes              | ncing      |         |         | ×     |   |      |
|      |     |                                               | 15    |        |   |           |            |       |         | Portal<br>Gener:   |         | e Conferer<br>1978       | ncing      |         |         |       |   |      |
|      |     | _                                             | 21    |        |   |           |            |       |         | Voice              | mail    | box access<br>Auto Atter |            |         | -       |       |   |      |
|      |     |                                               | 55510 | 11     |   |           |            |       | ſ       |                    |         | conferencing             |            | aire    |         | ×     |   |      |
|      | -   | `                                             |       |        |   |           |            |       |         |                    |         |                          | ,          |         | l       |       |   |      |
| 6    |     | <b>:</b> •••••••••••••••••••••••••••••••••••• | \$ 1  | •      | ī |           |            | CCE   | ss Nu   | mber               | ·e      |                          | ) Europe/P | raque   | ad      | min   | 2 | Help |
| •••• | • A |                                               | Sa    |        |   | ve & Clos |            | Close | 1       | mber               | 5       |                          |            | - agoic |         | ogout | - | Log  |
|      |     |                                               |       |        |   |           |            |       |         |                    |         | Co                       | b          |         |         |       |   | 2    |
|      |     |                                               |       | ANY    |   | -         | Applicatio | ms    |         | •                  |         | Searc                    | h<br>Sear  | rch     |         |       |   |      |
|      |     |                                               |       |        |   |           |            |       |         |                    |         |                          |            |         |         |       |   |      |
|      |     |                                               | Edit  |        |   | Num       | nber*      |       |         |                    |         | Application *            |            | 0       | )elete  |       |   |      |
|      |     |                                               |       | *15    |   |           |            |       |         |                    | _       | Conference               | -          |         | ×       |       |   |      |
|      |     |                                               |       | *21    |   |           |            |       |         | voicema<br>Generic |         | Attendant rec            | mection    |         | <br>  ▼ |       |   |      |
|      |     |                                               |       | *98    |   |           |            |       |         |                    |         | access                   |            |         | ×       |       |   |      |
|      |     |                                               |       | 555101 |   |           |            |       |         | PortaBri           |         |                          |            |         | ×       |       |   |      |

- 1. In the Routing section of Admin-Index, choose Access Numbers.
- 2. Click on the 🖪 Add button.

- 3. Enter your UM number in the **Number** field. In the **Application** drop-down box, select the application you want to associate with this access number.
- 4. Click 🖬 Save.

## **Create Nodes**

Now you have to enter your PortaUM server and UM gateway (used as the platform for VXML) as nodes. PortaBilling requires some key information about your network equipment, such as IP address, Node ID, Radius shared secret, and so on.

| 奋     |              | 9:0<br>0              | \$       | ₽     | <u>∽</u> [  | i    | Node                        | Man   | age        | men   | it 🕚           |        |                 |      |               |       | 2      | Help  |
|-------|--------------|-----------------------|----------|-------|-------------|------|-----------------------------|-------|------------|-------|----------------|--------|-----------------|------|---------------|-------|--------|-------|
| •     | ٠            | Add                   | ® 0      | lose  |             |      |                             |       |            |       |                |        |                 |      | M) L          | ogout |        | Log   |
|       |              |                       |          | klas  | de ID       |      |                             | IP    |            | DAD   | IUS Clie       |        |                 |      |               |       |        |       |
|       |              |                       |          | NOC   | je iv       |      |                             | IP    | _          |       |                |        |                 |      | _             |       |        |       |
|       |              |                       |          |       |             |      |                             |       |            | J Yes | ⊖ No           | ●Al    | Show I          | Node | s             |       |        |       |
|       | - 1          |                       |          |       |             |      | -                           |       |            |       |                |        | -               |      |               |       |        |       |
|       |              | Name                  |          |       | No<br>193.2 | de l |                             | 100   | IP<br>28.8 |       | Manufa<br>Ciso |        | Type<br>VOIP-GW | RAD  | _             | lient | Delete |       |
|       | Demo<br>PSTN |                       | -        | cisco |             |      | r.ss<br>omain.com           |       |            |       | Cist           |        | VOIP-GW         |      | 2             |       |        |       |
|       | Demo         |                       | 41-01    |       | -           |      | main.com                    |       |            |       | Porta          |        | Generic         |      | 2             |       |        |       |
|       | Mikro        | _                     | i        |       | •           |      | al.com                      | 192.3 |            |       | Mikro          |        | ROUTER          |      | 2             |       |        |       |
|       | Porta        |                       | <u>.</u> |       | test        |      |                             |       | .28.       |       | Porta          |        | Generic         |      | 7             |       |        |       |
|       |              | 1                     |          |       |             |      |                             |       |            |       |                |        | 5               |      | -             |       |        |       |
| 6     |              | 2:0                   | \$       | ₽     |             | :    | ,                           | \dd N | Jode       |       | ۵.             | A      | :a/Vancouv      | ~ "  |               | min   | 5      | Help  |
|       |              | _                     | _        | _     |             | _    |                             | -     | NUUR       | 2     | · ·            | Americ | .ayvancouv      | er   |               |       |        | rieip |
| •     |              | Save                  |          | save  | & Clos      | e    | 🛞 Close                     | •     |            |       |                |        |                 |      | <b>M</b> () L | ogout |        |       |
| Node  | : Name       |                       | rtaUM    | 1     |             |      |                             | *     |            |       |                |        |                 |      |               |       |        |       |
|       | facture      |                       |          |       | 1           |      |                             |       |            |       |                |        |                 |      |               |       |        |       |
|       | lacture      |                       | rtaUM    | _     | ~           |      |                             |       |            |       |                |        |                 |      |               |       |        |       |
| Туре  |              | PO                    | TCAUR    | 1     | *           |      |                             |       |            |       |                |        |                 |      |               |       |        |       |
|       | Node i       | nfo                   |          |       |             |      |                             |       |            |       |                |        |                 |      |               |       |        |       |
| Node  | ID           | ÷                     |          | ро    | rtaum       | .loc | al.com                      | *     |            | RAD   | IUS Clier      | nt     |                 |      |               |       |        |       |
| NAS-  | IP-Add       | ress                  |          | 60    | ).12.3      | 4.7  | 7                           | *     | 1          | RAD   | IUS Key        |        | Portal          | лм   |               |       | A A    | uto   |
| Auth. | Transl       | . R <mark>a</mark> le | 0        |       |             |      |                             |       |            |       | IUS Sou        |        | 60.12           |      | 77            |       | *      |       |
|       |              |                       |          |       |             |      |                             |       | 1          | RAD   | IUS Dict       | ionary | Cisco           |      |               |       |        |       |
|       |              | 1                     |          |       |             |      |                             |       |            | POD   | Server         |        |                 |      |               |       | ·      |       |
|       |              |                       |          |       |             |      |                             |       |            |       |                |        |                 |      |               |       |        |       |
|       |              | V                     |          |       |             |      |                             |       |            |       |                |        |                 |      |               |       |        |       |
| 1     | Det          |                       | aching f |       |             |      | ched in the<br>s. Please co |       |            |       |                |        |                 |      |               |       |        |       |
|       |              |                       |          |       |             |      | ОК                          |       |            |       |                |        |                 |      |               |       |        |       |
|       |              |                       |          |       |             |      | <b>V</b>                    |       |            |       |                |        |                 | -    |               |       |        |       |

| ۵ | V 📴 🖲                | 🛚 🖻 🗹 🗓 Node             | Managemer     | nt 🛈 Americ  | :a/Vancouver | r admin       | ? He   | elp |
|---|----------------------|--------------------------|---------------|--------------|--------------|---------------|--------|-----|
| • | 💽 Add 🔇              | ) Close                  |               |              |              | N Logout      | t 🔲 Lo | )g  |
|   |                      | Node ID                  | IP RAD        | )IUS Client  |              |               |        |     |
|   |                      |                          | OYes          | ONo ⊙AI      | Show No      | odes          |        |     |
|   |                      |                          |               |              |              |               |        |     |
|   | Name                 | Node ID                  | IP            | Manufacturer | Type F       | RADIUS Client | Delete |     |
|   | <u>Demo Cisco</u>    | 193.28.87.33             | 193.28.87.33  | Cisco        | VOIP-GW      | 2             |        |     |
|   | PSTN-GW-NY-          | 01 cisco-gw.mydomain.com | 192.168.0.99  | Cisco        | VOIP-GW      | 2             |        |     |
|   | DemoSIP              | demosip.mydomain.com     | 207.52.37.45  | PortaOne     | Generic      | 2             |        |     |
|   | <u>Mikrotik WiFi</u> | mikrotik.local.com       | 192.168.0.214 | Mikrotik     | ROUTER       | 2             |        |     |
|   | PortaUM              | portaum.local.com        | 60.12.34.77   | PortaOne     | PortaUM      | 2             | ×      |     |
|   | <u>PortaSIP</u>      | test.demo                | 193.28.1.1    | PortaOne     | Generic      | 2             |        |     |

- 1. In the Networking section of the Admin-Index page, choose Nodes.
- 2. In the Node Management window, click 🗄 Add icon.
- 3. Fill in the New Node form:
  - Node Name A short descriptive name for your UM server or gateway (this will be used in the select menus).
  - Manufacturer Select PortaOne.
  - **Type** Node type; select **PortaUM**.
  - **Node ID** The PortaUM server's hostname (recommended: hostname.domainname)
  - **NAS-IP-Address** IP address of the UM gateway or PortaUM server.
  - Auth. Translation rule You can just leave this empty.
  - **Radius Client** Check this, since both PortaUM and the UM gateway will need to communicate with the billing.
  - **Radius Key** Enter the radius shared secret here; must be the same **key** as you entered during PortaUM installation.
  - Radius Source IP See the Node ID, NAS IP address, and Radius source IP section in the PortaBilling Administrator Guide for more information. Unless your PortaUM server uses multiple network interfaces, the value here should be the same as the NAS-IP-Address.
  - **POD Server** Leave this unchecked for now.
- 4. Click Save&Close.

**NOTE:** There is some propagation delay between the database and the Radius server configuration file, but no more than 15 minutes.

## **Create Tariff**

You have already created all the necessary tariffs (for your customers and vendors) when setting up SIP services. Only one thing remains to be done, i.e. creating a special UM tariff which will be used for routing calls to the UM gateway.

|                  |                                                                                                    | <b>i</b>                                                                               |                                                                     | Manage      | ement                       | U Ar              | merica/Vancouver  | admin           | E   |
|------------------|----------------------------------------------------------------------------------------------------|----------------------------------------------------------------------------------------|---------------------------------------------------------------------|-------------|-----------------------------|-------------------|-------------------|-----------------|-----|
| Add 🛞            | Close 🔋 🚺                                                                                                    | xDR Re-rati                                                                            | ng                                                                  |             |                             |                   |                   | 🕅 Logout        | E   |
| Applied To       |                                                                                                    | Se                                                                                     | rvice                                                               |             | Managed By                  |                   |                   | Search          |     |
| Y                |                                                                                                    | ANY                                                                                    |                                                                     | ANY         |                             |                   | ~                 |                 | Se. |
| - E              |                                                                                                    |                                                                                        |                                                                     |             |                             |                   |                   |                 |     |
| es 📕 Na          | me                                                                                                    | Currenc                                                                                | y Applied To                                                        | Service     | Managed By                  | Routing           | Desc              | ription         |     |
| ABC Shuttle Pro  |                                                                                                    |                                                                                        | Customer                                                            | Voice Calls | ABC Shuttle Ltd.            |                   | ABC Shuttle Prej  |                 | ff  |
| Caushop          |                                                                                                    | USD                                                                                    | Customer                                                            | Voice Calls | Administrator only          |                   |                   |                 |     |
| Canol reseller's | <u>tariff</u>                                                                                                    | CAD                                                                                    | Reseller                                                            | Voice Calls |                             |                   |                   |                 |     |
| DID Supplier Co  | <u>ists</u>                                                                                                    | CAD                                                                                    | Vendor                                                              | Voice Calls |                             | No                | DID Supplier      |                 |     |
| DIDX Terminatio  | <u>n</u>                                                                                                    | USD                                                                                    | Vendor                                                              | Voice Calls |                             | No                |                   |                 |     |
| GlebalNet Term   | ination                                                                                                    | CAD                                                                                    | Vendor                                                              | Voice Calls |                             | Yes               |                   |                 |     |
| Internet Acces   |                                                                                                    | USD                                                                                    | Vendor                                                              | Broadband   |                             | No                |                   |                 |     |
| Internet Acces   |                                                                                                    |                                                                                        | Customer                                                            | Broadband   | Administrator only          |                   |                   |                 |     |
| Internet Acces   |                                                                                                    | USD                                                                                    | Customer                                                            |             | Administrator only          |                   |                   |                 |     |
| PortaDemo Terr   | mination                                                                                                    | CAD                                                                                    | Vendor                                                              | Voice Calls |                             | Yes               |                   |                 |     |
| Prepaid Cards    |                                                                                                    | USD                                                                                    | Customer                                                            |             | Administrator only          |                   | Prepaid cards     |                 |     |
| Reeller          |                                                                                                    | USD                                                                                    | Reseller                                                            | Voice Calls |                             |                   | Reseller's Tariff |                 |     |
| SIR Phone Subs   | scribers                                                                                                    | CAD                                                                                    | Customer                                                            | Voice Calls | Administrator only          |                   | SIP Phone Subso   | criber's Tariff |     |
| · · · · ·        | tire & Cl                                                                                                    | i<br>ose 🛞 Cla                                                                         | se                                                                  | Add Tar     |                             | Q                 | ) Europe/Prague   | admin           |     |
| Save 🝙           | Save & Cl                                                                                                    |                                                                                        |                                                                     | Add Tar     | Currency CAD                | - Cana            | dian Dol 🗸        |                 |     |
| Save 🖃           | Save & Cl<br>Name<br>Applie                                                                                                    | PortaL<br>d To Vendo                                                                   | ім                                                                  | Add Tar     | Currency CAD                |                   | dian Dol 🗸        |                 |     |
| Save 🖃           | Save & Cl                                                                                                    | PortaL<br>d To Vendo                                                                   | ім                                                                  | Add Tar     | Currency CAD                | - Cana            | dian Dol 🗸        |                 |     |
| Save 🖃           | Save & Cl<br>Name<br>Applie                                                                                                    | PortaL<br>d To Vendo                                                                   | ім                                                                  | Add Tar     | Currency CAD                | - Cana            | dian Dol 🗸        |                 |     |
| Save 🖃           | Save & Ch<br>Name<br>Applie<br>Routin                                                                                                    | PortaL<br>d To Vendo                                                                   | ім                                                                  | Add Tar     | Currency CAD                | - Cana            | dian Dol 🗸        |                 |     |
| Save 😡           | Save & Ch<br>Name<br>Applie<br>Routin                                                                                                    | ose 🛞 Clo<br>Portal<br>d To Vendo<br>g                                                 | ім                                                                  | Add Tar     | Currency CAD                | ce Cana           | dian Dol ✔<br>S ✔ |                 |     |
| Save 😡           | Save & Cl<br>Name<br>Applie<br>Routin<br>Ge<br>Off-Peal                                                                                                    | ose 🛞 Clo<br>Portal<br>d To Vendo<br>g                                                 | IM<br>Ir                                                            | Add Tar     | Currency CAD                | - Cana            | dian Dol ✔<br>S ✔ |                 |     |
| Save 😡           | Save & Cl<br>Name<br>Applie<br>Routin<br>Ge<br>Off-Peal                                                                                                    | ose 🛞 Clo<br>PortaL<br>d To Vendo<br>g<br>eneral Info                                  | IM<br>Ir                                                            | Add Tar     | Currency CAD                | ce Cana           | dian Dol ✔<br>S ✔ |                 |     |
| Save 😡           | Save & Cl<br>Name<br>Applie<br>Routin<br>Ge<br>Off-Peal                                                                                                    | ose 🛞 Clo<br>PortaL<br>d To Vendo<br>g<br>eneral Info                                  | IM<br>Ir                                                            | Add Tar     | Currency CAD                | ce Cana           | dian Dol ✔<br>S ✔ |                 |     |
| Save 😡           | Save & Cl<br>Name<br>Applie<br>Routin<br>Ge<br>Off-Peal                                                                                                    | ose 🛞 Clo<br>PortaL<br>d To Vendo<br>g<br>eneral Info                                  | IM<br>Ir                                                            | Add Tar     | Currency CAD                | ce Cana           | dian Dol ✔<br>S ✔ |                 |     |
| Save 😡           | Save & Cl<br>Name<br>Applie<br>Routin<br>G<br>Off-Peal<br>Off-Peal                                                                                                    | PortaL<br>PortaL<br>g<br>eneral Info<br>k Period<br>k Description                      |                                                                     | Add Tar     | Currency CAD                | ce Cana           | dian Dol ✔<br>S ✔ |                 |     |
| Save 😡           | Save & Cl<br>Name<br>Applie<br>Routin<br>G<br>Off-Peal<br>Off-Peal                                                                                                    | A Close S Clo<br>PortaL<br>To Venda<br>g C<br>eneral Info<br>k Period<br>k Description |                                                                     | Add Tar     | Currency CAD<br>Service Voi | ce Cana           | dian Dol ✔<br>S ✔ |                 |     |
| Save 😡           | Save & Cl<br>Name<br>Applie<br>Routin<br>Off-Peal<br>Off-Peal<br>Destina<br>Free Se                                                                                            | A Close S Clo<br>PortaL<br>To Venda<br>g C<br>eneral Info<br>k Period<br>k Description | iM ir                                                               | Add Tar     | Currency CAD<br>Service Voi | ce Cana           | dian Dol ✔<br>S ✔ |                 |     |
| Save 😡           | Save & Cl<br>Name<br>Applie<br>Routin<br>Off-Peal<br>Off-Peal<br>Destina<br>Free Se                                                                                            | tion Group Sr<br>conds<br>II Surcharge                                                 | et O                                                                | ,           | Currency CAD<br>Service Voi | ce Cana           | dian Dol ✔<br>S ✔ |                 |     |
| Save 😡           | Save & Cl<br>Name<br>Applie<br>Routin<br>Off-Peal<br>Off-Peal<br>Destina<br>Free Se<br>Post Ca                                                                                 | tion Group Sr<br>conds<br>II Surcharge                                                 | IM                                                                  | ,           | Currency CAD<br>Service Voi | ce Cana           | dian Dol ✔<br>S ✔ |                 |     |
| Save 😡           | Save & Cl<br>Name<br>Applie<br>Routin<br>Off-Peal<br>Off-Peal<br>Off-Peal<br>Free Se<br>Postina<br>Free Se<br>Post Ca<br>Login Fi<br>Connec                                    | tion Group Si<br>conds<br>II Surcharge<br>EFFE                                         | IM<br>I<br>I<br>I<br>I<br>I<br>I<br>I<br>I<br>I<br>I<br>I<br>I<br>I | v<br>%      | Currency CAD<br>Service Voi | ce Cana           | dian Dol ✔<br>S ✔ |                 |     |
| Save 😡           | Save & Cl<br>Name<br>Applie<br>Routin<br>Off-Peal<br>Off-Peal<br>Off-Peal<br>Coff-Peal<br>Execution<br>Free Se<br>Post Ca<br>Login Fi<br>Connec<br>Round (                     | tion Group Si<br>conds<br>II Surcharge<br>EFFE                                         | IM<br>I<br>I<br>I<br>I<br>I<br>I<br>I<br>I<br>I<br>I<br>I<br>I<br>I | v<br>%      | Currency CAD<br>Service Vot | ⊂ Cana<br>ce Call | dian Dol ✔<br>S ✔ |                 |     |
| Save 😡           | Save & Cl<br>Name<br>Applie<br>Routin<br>Off-Peal<br>Off-Peal<br>Off-Peal<br>Coff-Peal<br>Execute<br>Postina<br>Free Se<br>Post Ca<br>Login Fi<br>Connec<br>Round (<br>Default | tion Group Si<br>conds<br>USUCATE                                                      | IM<br>I<br>I<br>I<br>I<br>I<br>I<br>I<br>I<br>I<br>I<br>I<br>I<br>I | v<br>%      | Currency CAD<br>Service Vot | ⊂ Cana<br>ce Call | dian Dol ↓<br>s ↓ |                 |     |
| Save 😡           | Save & Cl<br>Name<br>Applie<br>Routin<br>Off-Peal<br>Off-Peal<br>Off-Peal<br>Coff-Peal<br>Execute<br>Postina<br>Free Se<br>Post Ca<br>Login Fi<br>Connec<br>Round (<br>Default | tion Group Si<br>conds<br>ll Surcharge<br>ee<br>Formula<br>escription                  | IM<br>I<br>I<br>I<br>I<br>I<br>I<br>I<br>I<br>I<br>I<br>I<br>I<br>I | v<br>%      | Currency CAD<br>Service Vot | ⊂ Cana<br>ce Call | dian Dol ↓<br>s ↓ |                 |     |

| ۵     | <b>&gt;</b> | \$            | <u>-</u> | :            | Tari       | ff Manage    | ement              | ٩       | Europ | e/Prague   | admin           | ?     | Help   |
|-------|-------------|---------------|----------|--------------|------------|--------------|--------------------|---------|-------|------------|-----------------|-------|--------|
| •     | 🔁 Add       | 🛞 Close       |          | xDR Re-ratin | g          |              |                    |         |       |            | N Logout        |       | Log    |
|       | Appli       | ed To         |          | 5            | vice       |              | Managed By         |         |       |            | Search          |       |        |
| AN    |             | ed to         | •        | ANY          |            |              | managed by         |         |       |            | Search          | Sea   |        |
|       |             |               | •        | 001          |            |              |                    |         | •     |            |                 | Seal  |        |
|       |             |               |          |              |            |              |                    |         |       |            |                 |       |        |
| Rates |             | Name          |          | Currency     | Applied To | Service      | Managed By         | Routing |       | Des        | cription        |       | Delete |
|       | ABC Shuttl  | e Prepaid C   | ards     | USD          | Customer   | Voice Calls  | ABC Shuttle Ltd.   |         | ABC   | Shuttle P  | repaid Cards 1  | ariff |        |
|       | Callshop    |               |          | USD          | Customer   | Voice Calls  | Administrator only |         |       |            |                 |       |        |
| :=    | Carol rese  | ller's tariff |          | CAD          | Reseller   | Voice Calls  |                    |         |       |            |                 |       |        |
| :=    | Conference  | ing           |          | CAD          | Customer   | Conferencing | Administrator only |         |       |            |                 |       |        |
| :=    | DID Suppli  | ier Costs     |          | CAD          | Vendor     | Voice Calls  |                    | No      | DID S | Supplier   |                 |       |        |
|       | DIDX Term   | nination      |          | USD          | Vendor     | Voice Calls  |                    | No      |       |            |                 |       |        |
|       | GlobalNet   | Termination   |          | CAD          | Vendor     | Voice Calls  |                    | Yes     |       |            |                 |       |        |
|       | Internet Ac | cess - Vend   | or       | USD          | Vendor     | Broadband    |                    | No      |       |            |                 |       |        |
|       | Internet Ac | cess Pro+Pr   | remiu    | m USD        | Customer   | Broadband    | Administrator only |         |       |            |                 |       |        |
|       | Internet Ac | cess Start    |          | USD          | Customer   | Broadband    | Administrator only |         |       |            |                 |       |        |
|       | PortaDem    | o Terminatio  | n        | CAD          | Vendor     | Voice Calls  |                    | Yes     |       |            |                 |       |        |
|       | PortaUM     |               |          | CAD          | Vendor     | Voice Calls  |                    | No      |       |            |                 |       | ×      |
|       | Prepaid Ca  | ards          |          | USD          | Customer   | Voice Calls  | Administrator only |         | Prepa | aid cards  |                 |       |        |
| ∷≣    | Prepaid Se  | ervice        |          | CAD          | Customer   | Voice Calls  | Administrator only |         |       |            |                 |       |        |
| :=    | Reseller    |               |          | USD          | Reseller   | Voice Calls  |                    |         | Rese  | ller's Tar | iff             |       |        |
| :=    | SIP Phone   | Subscribers   | <u>5</u> | CAD          | Customer   | Voice Calls  | Administrator only |         | SIP F | hone Su    | bscriber's Tari | ff    |        |

- 1. In the Billing section of the Admin-Index, choose Tariffs.
- 2. On the Tariff Management page, choose Add.
- 3. Fill in the New Tariff form. The most important fields are the following (leave the rest of the form empty):
  - **Name** A short name for the tariff object. This is the name you will see later in the select menus.
  - **Currency** Since this is a "fake" tariff, just choose the same currency as your **Base Currency**.
  - Applied To Choose a Vendor here and uncheck the Routing check-box below this field.
  - Service Choose Voice Calls here.
- 4. Click Save&Close.

## **Enter Rates**

#### **Modifying Tariffs for SIP Users**

First of all, you should make sure that your customers are allowed to call voicemail. In order to do so, you should add a rate for calling the special voicemail number into the tariffs used for your SIP subscribers.

| ₫        | <b>&gt;</b>     | \$             |                    | •             | Tariff     | Manage      | ement              |         |           |            |               |         |
|----------|-----------------|----------------|--------------------|---------------|------------|-------------|--------------------|---------|-----------|------------|---------------|---------|
| •        | 🛃 Add           | 🛞 Close        |                    | xDR Re-rating |            |             |                    |         |           |            | 🕅 Logout      | 📘 Log   |
| -        | Appli           | ied To         |                    | Serv          | ice        |             | Managed By         |         |           |            | Search        |         |
| ANY      | Арри            |                | ~                  | ANY           | v          | ANY         | managed by         |         | ~         |            | Gearon        | Search  |
|          |                 |                |                    |               |            |             |                    |         |           |            |               | Search  |
|          |                 |                |                    |               |            |             |                    |         |           |            |               |         |
| Rates    |                 | Name           |                    | Currency      | Applied To | Service     | Managed By         | Routing |           | Descri     | ption         | Delete  |
| =        | ABC Shut        | ttle Prepaid C | Cards              | USD           | Customer   | Voice Calls | ABC Shuttle Ltd.   |         | ABC Shu   | ttle Prepa | aid Cards Tar | ff      |
| =        | <u>Callshop</u> |                |                    | USD           | Customer   | Voice Calls | Administrator only |         |           |            |               |         |
| :=       | Carol res       | eller's tariff |                    | CAD           | Reseller   | Voice Calls |                    |         |           |            |               |         |
| =        | DID Suppl       | lier Costs     |                    | CAD           | Vendor     | Voice Calls |                    | No      | DID Supp  | lier       |               |         |
| :=       | DIDX Terr       | nination       |                    | USD           | Vendor     | Voice Calls |                    | No      |           |            |               |         |
|          | GlobalNet       | : Termination  |                    | CAD           | Vendor     | Voice Calls |                    | Yes     |           |            |               |         |
| :=       | Internet A      | ccess - Ven    | ndor               | USD           | Vendor     | Broadband   |                    | No      |           |            |               |         |
|          | Internet A      | ccess Pro+F    | <sup>o</sup> remiu | <u>im</u> USD | Customer   | Broadband   | Administrator only |         |           |            |               |         |
|          | Internet A      | ccess Start    |                    | USD           | Customer   | Broadband   | Administrator only |         |           |            |               |         |
|          | PortaDem        | o Terminatio   | n                  | CAD           | Vendor     | Voice Calls |                    | Yes     |           |            |               |         |
|          | PortaUM         |                |                    | USD           | Vendor     | Voice Calls |                    | Yes     | PortaUM   |            |               | ×       |
|          | Prepaid C       | ards           |                    | USD           | Customer   | Voice Calls | Administrator only |         | Prepaid o | ards       |               |         |
|          | Reseller        |                |                    | USD           | Reseller   | Voice Calls |                    |         | Reseller' | s Tariff   |               |         |
|          | SIP Phone       | e Subscriber:  | s                  | CAD           | Customer   | Voice Calls | Administrator only |         | SIP Phon  | e Subscr   | iber's Tariff |         |
| V        |                 |                | _                  |               |            |             | ,                  |         |           |            |               |         |
| <b>V</b> |                 |                |                    |               |            |             |                    | _       |           |            |               |         |
| ₫        | ✓ IP            | \$ 12 -        | 4 6                | JRates fo     | or tariff  | 'SIP Pho    | one Subscrib       | ers' 🖲  | America/  | /ancouver  | admin         | ? He    |
| •        | 🗃 Add           | 🛃 Save         | 🛞 Cl               | ose 📋 Taril   | FF         |             |                    |         |           |            | 💐 Logou       | t 🔲 Log |
|          |                 |                |                    |               |            |             |                    |         |           |            |               |         |

| •   | Add 🖬                | Save 🛞                 | Close            | Tariff             |                    |                       |                     |                                              | N Logout | 📕 Log  |
|-----|----------------------|------------------------|------------------|--------------------|--------------------|-----------------------|---------------------|----------------------------------------------|----------|--------|
|     |                      |                        | Effecti          | ve From            |                    | Destination<br>Prefix | Group               | untry                                        |          |        |
| Edi | <u>Destination</u> * | Country<br>Description |                  | Interval<br>First* | , second<br>Next * | Price, CA<br>First*   | D/ minute<br>Next * | Effective From <u>YYYY-MM-DD</u> HH24:MI:SS* | % 🗷 🕅 🧲  | Delete |
|     | UM                   |                        | Peak<br>Off-Peak | 1                  | 1<br>1             | 0                     | 0                   | immediately                                  |          | ×      |

| 奋    | V 🖫 🔇         | 🗈 🖻 🖬 🚺 🛛 Rat                             | es for i         | tariff 'SIP | Phone Su          | ubscribers         | :                  | America/Vancouver          | admin    | 2 Help |
|------|---------------|-------------------------------------------|------------------|-------------|-------------------|--------------------|--------------------|----------------------------|----------|--------|
| •    | 💽 Add 🔓       | 🔒 Save 🛞 Close 📋 Tarif                    | Ŧ                |             |                   |                    |                    |                            | 💵 Logout | 目 Log  |
|      |               | Effect<br>Not                             | ive From         |             | Destina<br>Prefi: |                    | Country            |                            |          |        |
|      |               | Country                                   |                  | Interval    | , second          | Price, CA          | .D/ minute         | © Effective<br>From        |          |        |
| Edit | Destination * | Description                               |                  | First*      | Next *            | First*             | Next *             | YYYY-MM-DD<br>HH24:MI:SS * | 1 🕅 🖉    | Delete |
|      |               |                                           | Peak<br>Off-Peak |             |                   |                    |                    |                            |          |        |
|      | UM            | Not Applicable<br>Internal UM destination | Peak<br>Off-Peak | 1<br>1      | 1<br>1            | 0.00000<br>0.00000 | 0.00000<br>0.00000 | 2009-08-10<br>07:07:14     |          |        |
|      | VOICEONNET    | Not Applicable<br>SIP to SIP destination  | Peak<br>Off-Peak | 1           | 1                 | 0.00000            | 0.00000            | 2009-07-06<br>04:49:08     |          |        |
|      | VOICEVPN      | Not Applicable<br>Customer's IP Centrex   | Peak<br>Off-Peak | 60<br>60    | 60<br>60          | 0.00000            | 0.00000            | 2009-07-06<br>04:37:21     |          |        |
|      | 38044         | UKRAINE<br>Ukraine - Kiev                 | Peak<br>Off-Peak | 1<br>1      | 1<br>1            | 0.12000<br>0.11000 | 0.12000<br>0.11000 | 2009-06-30<br>05:43:20     |          |        |
|      | 1866          | UNITED STATES OF AMERICA<br>US and Canada | Peak<br>Off-Peak | 1<br>1      | 1<br>1            | 0.00100            | 0.00100            | 2009-07-01<br>09:44:10     |          |        |

- 1. On the Tariff Management page you will see a list of the available tariffs. Click the **Rates** icon next to the name of a tariff. When you are in Tariff Management for a particular tariff, click on **Rates** in the toolbar.
- 2. On the Edit Rates screen, click 🗄 Add.

- 3. Insert **UM** in the **Destination** field. Leave other fields in the form as they are, because there is no need to define prices for calling voicemail.
- 4. Click the Save button in the toolbar or the icon on the left side of the row.
- 5. Click **Close** to return to the Tariff Management screen.

#### **Adding Rates for UM Vendor Tariff**

1. On the Tariff Management page you will see a list of the available tariffs. Click the **Rates** icon next to the name of the UM vendor tariff.

| 8 🗹 📴 🛙             | B 🔁 🗹 🕻                     | 1            | Tarif             | f Manage     | ement                         |              |                          |              |            |
|---------------------|-----------------------------|--------------|-------------------|--------------|-------------------------------|--------------|--------------------------|--------------|------------|
| Add 💽               | )Close 🔋 🛚                  | DR Re-rating |                   |              |                               |              |                          | 📲 Logout     | 🔲 Lo       |
| Applie              | ed To                       | Sor          | vice              |              | Managed B                     | Bir          |                          | Search       |            |
| Vendor              | ×                           | Voice Call   |                   | V ANY        | manageor                      | • •          | 1                        |              | earch      |
|                     |                             |              |                   |              |                               |              |                          |              |            |
| Rates               | Name                        |              | Currency          | Applied To   | Service                       | Managed By   | Routing                  | Description  | Delete     |
|                     | olier Costs                 |              | CAD               | Vendor       | Voice Calls                   |              | -                        | DID Supplier |            |
| DIDX Ter            | mination                    |              | USD               | Vendor       | Voice Calls                   |              | No                       |              |            |
| 📒 <u>GlobalNe</u>   | t Termination               |              | CAD               | Vendor       | Voice Calls                   |              | Yes                      |              |            |
| PortaDer            | no Termination              |              | CAD               | Vendor       | Voice Calls                   |              | Yes                      |              |            |
| PortaUM             |                             |              | CAD               | Vendor       | Voice Calls                   |              | Yes                      | PortaUM      | ×          |
|                     | ion to SPT Teleci           | _            | USD               | Vendor       | Voice Calls                   |              | Yes                      |              |            |
| Terminat            | ion to X-Telecom            | l            | USD               | Vendor       | Voice Calls                   |              | Yes                      |              |            |
| <u> </u>            |                             |              |                   |              |                               |              |                          |              |            |
| 3 🗹 📴 🕏             | 1 🏚 🗹 🚺                     | F            | Rates f           | or tariff 'I | PortaUM'                      |              |                          |              |            |
| Add 🖃               | Save 🛞 Clo                  | se 🔳 Tari    | ff                |              |                               |              |                          | NT Logout    | E La       |
| Eait <u>Destina</u> | ation Country<br>Descriptio |              | val, second<br>Ne |              | Price, CAD/ minut<br>rst* Nex | YYYY-M       | M-DD<br>II:SS            |              | ete<br>×   |
| ►<br>► ► ► ►        |                             |              |                   | or tariff '  | PortaUM'                      | () Am        | erica/Vancou             | ver admin    | ? н        |
| P Add 层             | Save 🛞 Clo                  | se 🔳 Tarif   | F                 |              |                               |              |                          | 📭 Logout     | <b>I</b> L |
|                     |                             | Effective Fr |                   |              | Destination<br>Prefix G       | roup Country |                          |              |            |
|                     | Country                     | r            | Interval,         | second       | Price, CAD/                   |              | Effective Fro            |              |            |
| Edit Destination *  | Descripti                   | on           | First *           | Next *       | First *                       |              | /¥¥-MM-DD<br>H24:MI:SS * | 1/2 🖉 🌾      | Delete     |
|                     |                             |              |                   |              |                               |              |                          |              |            |
|                     | Not Applic<br>Destination w |              | 1                 | 1            | 0.00000                       | 0.00000      | 2009-08-14<br>07:16:31   |              |            |

- 2. On the Edit Rates screen, click 🗄 Add.
- 3. Fill in the required information:
  - **Destination** Insert | here.
  - Interval First Leave the default value.
  - Interval Next Leave the default value.

- **Price First** Leave the default value 0.
- **Price Next** Leave the default value 0.
- Effective From Leave immediately in this field.
- The Hidden, Forbidden or Discontinued flags are optional.
- 4. Click Save&Close.

## **Modify Products**

You already created all the necessary products for your customers when setting up SIP services. Only one thing remains to be done, i.e. ensuring that these products are allowed to use UM services. If a product's accessibility includes the PortaUM server, then accounts with this product are permitted to login into UM (via webmail, voicemail, or from their email client).

| ۵ |            | ::D   | \$               |            | 3             | 1 P                 | Product     | Mana      | ageme       | ent (       |              | merica/Vancouver     |              | ?      |        |
|---|------------|-------|------------------|------------|---------------|---------------------|-------------|-----------|-------------|-------------|--------------|----------------------|--------------|--------|--------|
| • | • A        | dd    | 🛞 Clo            | se         |               |                     |             |           |             |             |              |                      | NT Logo      | out 🔳  | Log    |
|   |            |       |                  |            |               |                     |             |           |             |             |              | _                    |              |        |        |
|   |            |       |                  |            | ANY           | Manag               | jed By      |           | ŝ           | Search      | 0            |                      |              |        |        |
|   |            |       |                  |            | ADI Y         |                     |             |           |             |             | Sear         | ~cn                  |              |        |        |
|   |            |       |                  |            |               |                     |             |           |             |             |              |                      |              |        |        |
|   | \$?        |       | Nam              | e          |               | Currenc             | y Manag     | ed By     |             |             | Desc         | pription             |              | Delete |        |
|   | Ø          | SIP C | Sustomer         | <u>'S</u>  |               | CAD                 | Administra  | ator only |             |             |              |                      |              |        |        |
|   | ø          | SIP P | hone Su          | ibsci      | <u>ribers</u> | CAD                 | Administra  | ator only | Product     | for SIP pho | ine si       | ubscribers. No mon   | thly fee.    |        |        |
|   | ø          | SIP S | Service          |            |               | USD                 | Administra  | ator only |             |             |              |                      |              | ×      |        |
|   | ø          | SIP S | Subscrib         | ers_       |               | CAD                 | Administra  | ator only |             | Prod        | uct fo       | or SIP users.        |              |        |        |
|   |            |       | <u>v</u>         |            |               |                     |             |           |             |             |              |                      |              |        |        |
| 6 |            | 9 [   | \$ 🏞             |            | i             | Edit                | : Produc    | t 'SIP    | Subsc       | ribers'     | 0            | America/Vancouver    | r adm        | in 🛙   | Help   |
| • | P Ad       | d     | 🚽 Save           |            | Save          | & Close             | 🛞 Close     | 🧾 Rate    | e Lookup    | 💼 Clone     |              |                      | NI Lo        | gout E | Log    |
|   |            |       |                  |            |               |                     |             |           | <b>6</b>    |             |              |                      |              |        |        |
|   |            |       | :t Name<br>ed By |            |               | cribers<br>tor only |             |           | Curren      | icy CAD     |              |                      |              |        |        |
|   |            | ay    | eu by            | Aun        | iii iisti a   |                     |             |           |             |             |              |                      |              | _      |        |
|   |            | G     | eneral Ir        | nfo        | Main          | tenance             | Online Sign | up Acc    | escibility  | Subscript   | ions         | Service Features     | Notepad      |        |        |
|   | - v        | oice  | Calls            |            |               |                     |             |           |             |             |              |                      |              |        |        |
|   | E          | dit   | Noc              | le         |               | Acce                | ess Code    |           | Info Digits | 5           |              | Routing/Rating       | Dele         | te     |        |
|   | •          | =     | Porta            | SIP        |               |                     | ANY         |           | ANY         |             | ANY          | - SIP Subscribers    | ×            | ]      |        |
|   |            | =     | Porta            | <u>SIP</u> |               | INC                 | COMING      |           | ANY         | ANY         | <u> — si</u> | P Subscribers - Inco |              |        |        |
|   |            | =     | <u>Porta</u>     | SIP        |               | OU                  | TGOING      |           | ANY         | ANY         | <u> </u>     | P Subscribers - Outo | aoing 🗙      |        |        |
| , | <u>Y</u> _ | -     |                  |            | -             |                     |             |           |             |             |              |                      |              |        |        |
| 6 | ✓ 🗄        | \$    | 10               |            | -             |                     | cessibili   | ty to P   | roduct      | 'SIP Su     | bscr         | 'ibers' 🕓 Ami        | erica/Vancou |        | admin  |
| • | 🖬 Save     |       | Save &           | Close      | 8             | Close               |             |           |             |             |              |                      |              | ÞØ     | Logout |
|   | F          | rodu  | ct Curre         | ncy        | CAE           | )                   |             |           |             |             |              |                      |              |        |        |
|   |            |       |                  |            |               |                     |             |           |             | _           | F            |                      |              |        |        |
|   | -          | ervi  | s Code           |            | Vo            | ice Calls           |             | ×         | Nod<br>Info | e<br>Digits |              | PortaUM              |              | ×      |        |
|   |            | 1     |                  |            |               |                     |             |           |             |             |              |                      |              |        |        |
|   | ,          | utho  | rization         | Chur       | ik 📃          |                     | CAD         |           |             |             |              |                      |              |        |        |
|   |            | ofar  | π Tariff *       |            | 371           | P Phone S           | ubscribers  | ~         |             |             |              |                      |              |        |        |
|   |            | erau  | n Tariff         |            | 31            | r fhone 3           | upscribers  | V         |             |             |              |                      |              |        |        |
|   |            |       |                  |            |               |                     |             |           |             |             |              |                      |              |        |        |

| ۵ | <b>y</b> 📴                                                              | \$         | Þ -      | i ፤      | Edi         | t Product '   | SIP Subsa     | ribe | rs'            | ④ America/Var            | ncouver | admin    | 2 | Help |
|---|-------------------------------------------------------------------------|------------|----------|----------|-------------|---------------|---------------|------|----------------|--------------------------|---------|----------|---|------|
| • | 💽 Add                                                                   | <b>.</b> s | ave [    | 🔒 Save 8 | k Close 🛞 🛛 | Close 👩 Rate  | Lookup 🗎 Cl   | one  |                |                          |         | 💐 Logout |   | Log  |
|   | Product Name SIP Subscribers Currency CAD Managed By Administrator only |            |          |          |             |               |               |      |                |                          |         |          |   |      |
|   |                                                                         |            | Gener    | al Info  | Maintenance | Online Signup | Accessibility | Subs | criptions      | Service Features         | Notepa  | d        |   |      |
|   |                                                                         | Vo         | ice Call | s        |             |               | -             |      |                |                          |         |          |   |      |
|   |                                                                         | Ed         | it       | Node     | Acc         | ess Code      | Info Digits   |      |                | Routing/Rating           | Del     | ete      |   |      |
|   |                                                                         |            | 9        | PortaSIP |             | ANY           | ANY           |      | ANY            | - <u>SIP Subscribers</u> |         | ×        |   |      |
|   |                                                                         |            | ] E      | PortaSIP | IN          | COMING        | ANY           |      | ANY - <u>S</u> | P Subscribers - Inco     | ming [  | ×        |   |      |
|   |                                                                         |            | ] в      | PortaSIP | OL          | JTGOING       | ANY           |      | ANY - S        | P Subscribers - Outc     | ioing   | ×        |   |      |
|   |                                                                         |            | ] E      | PortaUM  |             | ANY           | ANY           |      | ANY —          | SIP Phone Subscribe      | rs 🛛    | ×        |   |      |

- 1. In the Billing section of the Admin-Index page, choose **Products**.
- 2. On the Product Management page, click on the name of the corresponding product.
- 3. Click on the **Accessibility** tab to edit this product's accessibility.
- 4. After the **Accessibility** tab has been selected, click on the Add icon.
- 5. Choose Voice Calls in the Service select menu.
- 6. In the **Node** field, select the node which represents your PortaUM server, and choose the appropriate tariff. (The actual tariff is not really important, since users will not be making any calls on the PortaUM server. It is best to choose the same tariff which is used to charge outgoing SIP calls.)
- 7. Click **Save** to save this accessibility entry.
- 8. Click **Close** to return to the Product Management page.
- 9. Repeat steps 2-8 to modify accessibility for all products which will include UM services.

## **Create an Internal Vendor**

In order to route UM calls properly, and also to track statistics for such calls, it is advisable to create a special vendor and not mix it with any real vendors. Or, if you already have a vendor which represents your company (for example, for termination of SIP-to-SIP calls), then skip to **Define Connections**.

- 1. In the Billing section of the admin interface, choose Vendors.
- 2. On the Vendor Management page, choose 🗄 Add.

| ₼              | <b>~</b>     | <b>.</b>       | \$   | ₽      |         | i    | A       | dd V    | endor |                     |        | iver    |             | ? Help |
|----------------|--------------|----------------|------|--------|---------|------|---------|---------|-------|---------------------|--------|---------|-------------|--------|
| •              |              | Save           |      | Save   | e & Clo | ose  | 🛞 Close | •       |       |                     |        |         | 💵 Logout    |        |
| Vend           | dor Na       | me [           | Inte | rnal V | endor   |      |         | *       |       | urrency<br>pening B | alance | <br>Can | adian Doll: | *      |
|                | Addr         | ess In         | fo   | Addit  | ional   | Info | User In | terface |       |                     |        |         |             |        |
| Mr./N<br>First | Name<br>Name | ame  <br> <br> |      |        |         |      | )<br>MJ |         | E-ma  | e C                 |        |         |             |        |
| Provi          | nce/St       | ate            |      |        |         |      |         |         |       |                     |        |         |             |        |
| Posta          | al Code      | .              |      |        | ]       |      |         |         |       |                     |        |         |             |        |
| City           |              |                |      |        |         |      |         |         |       |                     |        |         |             |        |
| Coun           | try/Re       | gion           |      |        |         |      |         |         |       |                     |        |         |             |        |

3. Fill in the New Vendor form. The most important fields are:

#### Main form (top):

- **Vendor Name** A short name for the vendor object which will be used on the web interface.
- **Currency** Enter the currency in which this vendor charges you.
- **Opening balance** Starting balance for the vendor; the default is zero.

#### **Additional info:**

- **Billing period** Split period for vendor statistics.
- 4. Click Save&Close.

## **Define Connections**

- 1. In the Billing section of the admin interface, choose Vendors.
- 2. Click on the **Connections** icon next to the name of the vendor you created in the previous step.

|                                                                                                    | \$                                                                              | 12 -                                                                                                    | 1 🖬                                                                                                 | Vend                                                                                                    | lor M                            | lana                                  | igeme           | nt 🔍                                                                                                    | America/Vancouver                              |            | ?       | Help   |
|----------------------------------------------------------------------------------------------------|---------------------------------------------------------------------------------|----------------------------------------------------------------------------------------------------|----------------------------------------------------------------------------------------------------|----------------------------------------------------------------------------------------------------|----------------------------------|---------------------------------------|-----------------|----------------------------------------------------------------------------------------------------|------------------------------------------------|------------|---------|--------|
| 🕨 💽 Add                                                                                                    | 8                                                                               | Close                                                                                                    |                                                                                                    |                                                                                                    |                                  |                                       |                 |                                                                                                    |                                                | 💵 Logo     | ut 🔳    | Log    |
|                                                                                                    |                                                                                 |                                                                                                    |                                                                                                    |                                                                                                    |                                  |                                       |                 |                                                                                                    |                                                |            |         |        |
|                                                                                                    |                                                                                 |                                                                                                    |                                                                                                    |                                                                                                    |                                  | Se                                    | earch           |                                                                                                    |                                                |            |         |        |
|                                                                                                    |                                                                                 |                                                                                                    |                                                                                                    |                                                                                                    |                                  |                                       |                 | Search                                                                                                    | J                                              |            |         |        |
| ×D                                                                                                    | )Rs                                                                             |                                                                                                    | Name                                                                                                |                                                                                                    | Connec                           | tions                                 | Currency        | Balance                                                                                                    | E-mail                                         | Delete     |         |        |
| 1                                                                                                    |                                                                                 | DID Supp                                                                                                    | plier                                                                                               |                                                                                                    | *                                | <u>1</u>                              | CAD             | 0.00000                                                                                                    |                                                |            |         |        |
| 2                                                                                                    |                                                                                 | <u>DIDX</u>                                                                                                    |                                                                                                    |                                                                                                    | *                                | <u>1</u>                              | USD             | 0.00000                                                                                                    | <u>care@didx.net</u>                           |            |         |        |
| 2                                                                                                    |                                                                                 | GlobaNe                                                                                                    | <u>:t</u>                                                                                           |                                                                                                    | **                               | 1                                     | CAD             | 0.00000                                                                                                    | info@globalnet.com                             | L          |         |        |
| 4                                                                                                    | P                                                                               | Interna                                                                                                    | l Vend                                                                                              | <u>lor</u>                                                                                                    | -                                | 0                                     | CAD             | 0.00000                                                                                                    |                                                | ×          |         |        |
| J.                                                                                                    |                                                                                 | Internet.                                                                                                    | Acces:                                                                                              | s Vendor                                                                                                    | <b>*</b>                         | 1                                     | USD             | 0.00000                                                                                                    |                                                |            |         |        |
| 1                                                                                                    |                                                                                 | PortaDer                                                                                                    | mo Ver                                                                                              | <u>ndor</u>                                                                                                    | <b>*</b>                         | 1                                     | CAD             | 0.00000                                                                                                    |                                                |            |         |        |
| J.                                                                                                    |                                                                                 | SPT Tele                                                                                                    | ecom                                                                                                |                                                                                                    | 2                                | 1                                     | USD             | 0.00000                                                                                                    | info@spt.cz                                    |            |         |        |
|                                                                                                    |                                                                                 | WiFi Ver                                                                                                    | ndor                                                                                                |                                                                                                    | 1                                | 1                                     | USD             | 0.00000                                                                                                    |                                                |            |         |        |
| L.                                                                                                    | P                                                                               | X-Teleco                                                                                                    |                                                                                                    |                                                                                                    | 1                                | 1                                     | USD             | 0.00000                                                                                                    | voip@xtelecom.com                              | 1          |         |        |
|                                                                                                    |                                                                                 |                                                                                                    |                                                                                                    |                                                                                                    | V                                | 1                                     |                 |                                                                                                    |                                                |            |         |        |
| ☆ ⊻ 🗃 🕏 1                                                                                                    | ₽.                                                                              | <u>⊿</u> ⊡_C                                                                                                    | :onn <u>e</u>                                                                                       | ction <u>M</u>                                                                                                    | anage                            | ment                                  | for 'In         | terna <u>l v</u>                                                                                               | 'endor' 🖲 America/Vai                          | ncouver    | admin   | ? Help |
| 🕨 📑 Add 🛞 Cl                                                                                                    |                                                                                 |                                                                                                    |                                                                                                    |                                                                                                    |                                  |                                       |                 |                                                                                                    |                                                |            | Logout  | 📘 Log  |
|                                                                                                    |                                                                                 |                                                                                                    | Ser                                                                                                 | vice Type                                                                                                    |                                  | Туре                                  |                 | Se                                                                                                    | arch                                           |            |         |        |
|                                                                                                    |                                                                                 |                                                                                                    | ANY                                                                                                 |                                                                                                    | 🗸 Defau                          |                                       | ~               |                                                                                                    | Search                                         |            |         |        |
|                                                                                                    | Desci                                                                           | ription Ser                                                                                                    | vice Type                                                                                           | e Type IP/N                                                                                                    | ode(Port) 1                      | Fransl. F                             | tule Outgoin    | g Rule CLI1                                                                                                    | ransl. Rule: CLD (dnis) Tar                    | iff Delete |         |        |
|                                                                                                    |                                                                                 |                                                                                                    |                                                                                                    |                                                                                                    |                                  |                                       |                 |                                                                                                    |                                                |            |         |        |
|                                                                                                    | <b>.</b>                                                                        |                                                                                                    |                                                                                                    |                                                                                                    |                                  |                                       |                 |                                                                                                    |                                                |            |         |        |
|                                                                                                    | T-I L                                                                           | ~1 1:1 0                                                                                                    | dd C                                                                                                | opporti                                                                                                    | on For                           | Inte                                  | rnal Vo         | ndor! V                                                                                                    | podor @ America Map                            |            | davia I | 2 Hala |
| 🕨 📄 Save 🗐 🖩                                                                                                    |                                                                                 |                                                                                                    |                                                                                                    | onnecti                                                                                                    | on Fo <b>r</b>                   | 'Inte                                 | rnal Ve         | ndor' Ve                                                                                                    | endor () America/Van                           |            |         | 2 Help |
| 🕨 📄 Save 📄                                                                                                    |                                                                                 |                                                                                                    | Add Co<br>© Close                                                                                   | onnecti                                                                                                    | on For                           | 'Inte                                 | ernal Ve        | ndor' Ve                                                                                                    | endor (9 America/Van                           |            |         | ? Help |
| ▶ 🝙 Save 🝙                                                                                                    | ave 8<br>Di                                                                     | e Close  🧕                                                                                                    | Close                                                                                               | to Internal                                                                                                    | Vendor                           |                                       | Туре            | V                                                                                                    | oIP to Vendor                                  |            |         |        |
| Save                                                                                                    | ave 8<br>Di                                                                     | close 🤅                                                                                                    | Close                                                                                               | to Internal                                                                                                    | Vendor                           | 'Inte                                 | Туре            |                                                                                                    | oIP to Vendor                                  | ÞIJ) I     |         |        |
| Save m                                                                                                    | ave 8<br>Di                                                                     | e Close de<br>escription<br>ervice Typ                                                                                                    | Close<br>Calls<br>Calls                                                                             | to Internal                                                                                                    | Vendor                           |                                       | Туре            | V                                                                                                    | oIP to Vendor                                  |            |         |        |
| 🕨 🖬 Save 🝙                                                                                                    | Di                                                                              | e Close Ø<br>escription<br>ervice Typ<br>General                                                                                                    | Close<br>Calls<br>Calls<br>Calls                                                                    | to Internal<br>e Calls                                                                                                    | Vendor                           |                                       | Туре            | V                                                                                                    | oIP to Vendor                                  |            |         |        |
| Save and a save a save a sa | De<br>Be<br>Ro                                                                  | escription<br>ervice Typ<br>General<br>uting Protoc                                                                                                    | Close<br>Calls<br>Calls<br>Calls                                                                    | to Internal<br>e Calls                                                                                                    | Vendor                           |                                       | Туре            | V                                                                                                    | oIP to Vendor                                  |            |         |        |
| Save and a save and a save and a save a save a s | Di<br>Di<br>Si<br>Ro<br>Re                                                      | Close (<br>escription<br>ervice Typ<br>General<br>uting Protoc<br>mote IP                                                                                                    | Close<br>Calls<br>Calls<br>Calls                                                                    | to Internal<br>e Calls<br>H323                                                                                                    | Vendor                           |                                       | Type<br>Routing | V                                                                                                    | oIP to Vendor                                  |            |         |        |
| Save and a save and a save a save  | ave 8<br>De<br>Se<br>Ro<br>Re                                                   | escription<br>ervice Typ<br>General<br>uting Protoc                                                                                                    | Close<br>Calls<br>Calls<br>Calls                                                                    | to Internal<br>e Calls                                                                                                    | Vendor                           |                                       | Туре            | V                                                                                                    | oIP to Vendor                                  |            |         |        |
| Save and a save and a save a save  | Ro<br>Ro<br>RT                                                                  | Close (<br>escription<br>ervice Typ<br>General<br>uting Protoco<br>mote IP<br>P Proxying                                                                                                    | Close<br>Calls<br>Calls<br>Calls                                                                    | to Internal<br>e Calls<br>H323<br>INTERNAI<br>DIFECT                                                                                                    | Vendor                           |                                       | Type<br>Routing | V                                                                                                    | oIP to Vendor                                  |            |         |        |
| Save and a save and a save a save  | Ro<br>Ro<br>Ro<br>RT<br>Tai                                                     | Close<br>escription<br>ervice Typ<br>General<br>uting Protoco<br>mote IP<br>P Proxying<br>riff<br>pacity<br>le CLI Mode                                                                                                    | Close<br>Calls<br>Voic                                                                              | to Internal<br>e Calls<br>INTERNAL<br>Birect<br>PortaUN<br>100<br>Clear cal                                                                                                    | Vendor                           |                                       | Type<br>Routing | U<br>Criteria 2<br>×                                                                                           | oIP to Vendor                                  |            |         |        |
| Save and a save and a save a save  | Ro<br>Ro<br>Ro<br>RT<br>RT<br>RT<br>RT                                          | Close<br>escription<br>ervice Typ<br>General<br>uting Protoc<br>mote IP<br>P Proxying<br>riff<br>pacity<br>de CLI Mode<br>indor Account                                                                                                    | Close<br>Calls<br>Pe Voic<br>I Info                                                                 | to Internal<br>e Calls<br>H323 D<br>INTERNAL<br>Direct<br>PortaUK<br>100                                                                                                    | Vendor                           |                                       | Type<br>Routing | Criteria X                                                                                                    | oIP to Vendor                                  |            |         |        |
| Save and a save and a save a save  | Ro<br>Ro<br>Ro<br>RT<br>Hic<br>Ca<br>Ve<br>Tre                                  | Close<br>escription<br>ervice Typ<br>General<br>uting Protoc<br>mote IP<br>P Proxying<br>riff<br>pacity<br>te CLI Mode<br>anslation Ru                                                                                                    | Close<br>Calls<br>re Voic<br>I Info                                                                 | to Internal<br>e Calls<br>INTERNAL<br>Birect<br>PortaUN<br>100<br>Clear cal                                                                                                    | Vendor                           |                                       | Type<br>Routing | Criteria 🛛                                                                                                    | oIP to Vendor                                  |            |         |        |
| Save and a save and a save a save  | Ro<br>Ro<br>Ro<br>Ro<br>Ro<br>Ro<br>Ro<br>Ro<br>Ro<br>Ro<br>Ro<br>Ro<br>Ro<br>R | Close<br>escription<br>ervice Typ<br>General<br>uting Protoc<br>mote IP<br>P Proxying<br>riff<br>pacity<br>te CLI Mode<br>anslation Ru<br>tgoing Rule                                                                                                    | Close<br>Calls<br>Pe Voic<br>I Info<br>col                                                          | to Internal<br>e Calls<br>INTERNAL<br>Birect<br>PortaUN<br>100<br>Clear cal                                                                                                    | Vendor                           |                                       | Type<br>Routing | V<br>Criteria X                                                                                                | oIP to Vendor                                  |            |         |        |
| Save<br>Save<br>Save Save<br>Save Save Save Save Save Save Save Save                                                                                                    | Ro<br>Ro<br>Ro<br>Ro<br>Ro<br>Ro<br>Ro<br>Ro<br>Ro<br>Ro<br>Ro<br>Ro<br>Ro<br>R | Close<br>escription<br>ervice Typ<br>General<br>uting Protoc<br>mote IP<br>P Proxying<br>riff<br>pacity<br>te CLI Mode<br>anslation Ru                                                                                                    | Calls Calls Calls Col Col Col Col Col Col Col Col Col Col                                           | to Internal<br>e Calls<br>INTERNAL<br>Birect<br>PortaUN<br>100<br>Clear cal                                                                                                    | Vendor                           |                                       | Type<br>Routing | Criteria 🛛                                                                                                    | oIP to Vendor                                  |            |         |        |
| Save Save                                                                                                    | Ro<br>Ro<br>Ro<br>Ro<br>Ro<br>Ro<br>Ro<br>Ro<br>Ro<br>Ro<br>Ro<br>Ro<br>Ro<br>R | Close Close Control Control Co | Calls Calls Calls Col Col Col Col Col Col Col Col Col Col                                           | to Internal<br>e Calls<br>INTERNAL<br>Birect<br>PortaUN<br>100<br>Clear cal                                                                                                    | Vendor                           |                                       | Type<br>Routing | V<br>Criteria X                                                                                                | oIP to Vendor                                  |            |         |        |
|                                                                                                    | Ro<br>Ro<br>Ro<br>Rt<br>Tau<br>Ca<br>Hic<br>Ca<br>Tra<br>Ca<br>Ca<br>Ad         | Close<br>escription<br>ervice Typ<br>General<br>uting Protoc<br>mote IP<br>P Proxying<br>riff<br>pacity<br>te CLI Mode<br>anslation Ru<br>tgoing Rule<br>I Translation<br>kittional SIP                                                                                                    | Close     Calls     Calls     Calls     Colored                                                     | to Internal<br>e Calls<br>H323 b<br>INTERNAL<br>Direct<br>PortaUM<br>100<br>Clear cal<br>None                                                                                                    | Vendor<br>SIP<br>-               | ×<br>×<br>×                           | Type<br>Routing | v<br>Criteria R<br>•<br>•<br>•<br>•<br>•<br>•<br>•<br>•<br>•<br>•<br>•<br>•<br>•<br>•<br>•<br>•<br>•<br>•<br>• | olP to Vendor                                  | ₩          | Logout  | Log    |
|                                                                                                    | Ro<br>Ro<br>Ro<br>Re<br>RT<br>Tai<br>Ca<br>Hic<br>Ou<br>CL<br>Ad                | Close<br>escription<br>ervice Typ<br>General<br>uting Protoc<br>mote IP<br>P Proxying<br>riff<br>pacity<br>te CLI Mode<br>anslation Ru<br>tgoing Rule<br>I Translation<br>kittional SIP                                                                                                    | Close     Calls     Calls     Calls     Colored                                                     | to Internal<br>e Calls<br>H323 b<br>INTERNAL<br>Direct<br>PortaUM<br>100<br>Clear cal<br>None                                                                                                    | Vendor<br>SIP<br>-               | ×<br>×<br>×                           | Type<br>Routing | v<br>Criteria R<br>•<br>•<br>•<br>•<br>•<br>•<br>•<br>•<br>•<br>•<br>•<br>•<br>•<br>•<br>•<br>•<br>•<br>•<br>• | oIP to Vendor                                  | couver a   | Logout  |        |
|                                                                                                    | Ro<br>Ro<br>Ro<br>Re<br>RT<br>Tai<br>Ca<br>Hic<br>Ou<br>CL<br>Ad                | Close<br>escription<br>ervice Typ<br>General<br>uting Protoc<br>mote IP<br>P Proxying<br>riff<br>pacity<br>te CLI Mode<br>anslation Ru<br>tgoing Rule<br>I Translation<br>kittional SIP                                                                                                    | Close     Calls     Calls     Calls     Calls     Calls     Calls     Calls     Contend     Contend | to Internal<br>a Calls<br>INTERNAL<br>Direct<br>PorceVIII<br>100<br>Clear cal<br>None<br>Clear cal<br>None<br>Clear cal<br>None                                                                                                    | Vendor<br>I SIP<br>-<br>ler info | • • • • • • • • • • • • • • • • • • • | Type<br>Routing | Criteria B                                                                                                    | olP to Vendoz<br>one                           | couver a   | Logout  | Log    |
|                                                                                                    | Ro<br>Ro<br>Ro<br>Re<br>RT<br>Tai<br>Ca<br>Hic<br>Ou<br>CL<br>Ad                | Close<br>escription<br>ervice Typ<br>General<br>uting Protoc<br>mote IP<br>P Proxying<br>riff<br>pacity<br>te CLI Mode<br>anslation Ru<br>tgoing Rule<br>I Translation<br>kittional SIP                                                                                                    | Close     Calls     Calls     Calls     Calls     Calls     Calls     Calls     Contend     Contend | to Internal<br>e Calls<br>INTERNAL<br>Direct<br>PorcaUK<br>100<br>Clear cal<br>Wone<br>Clear cal<br>Clear cal<br>Wone                                                                                                    | Vendor<br>I SIP<br>-<br>ler info | ×<br>×<br>×                           | Type<br>Routing | Criteria B                                                                                                    | olP to Vendor                                  | couver a   | Logout  | Log    |
|                                                                                                    | Ro<br>Ro<br>Re<br>RT<br>Tal<br>Ca<br>Hic<br>Cu<br>CL<br>Ad                      | Close Close  | Connection                                                                                          | to Internal<br>a Calls<br>INTERNAL<br>Direct<br>PortaUtt<br>100<br>Clear cal<br>Wone<br>Clear cal<br>Clear cal<br>Clear | SIP<br>ler info                  | Type                                  | Type<br>Routing | V<br>Criteria<br>A<br>A<br>A<br>A<br>A<br>A<br>A<br>A<br>A<br>A<br>A<br>A<br>A<br>A<br>A<br>A<br>A<br>A<br>A   | o IP to Vendoz<br>one<br>endor' () America/Van | couver a   | Logout  | E Log  |

3. Press • Add to add a new connection.

- 4. Choose the **VoIP to Vendor** connection type and **Voice Calls** service type by clicking on the corresponding drop-down menu.
- Fill in the connection information. Type "INTERNAL" in the Remote IP field. Choose the PortaUM tariff you created earlier from the select menu in the Tariff column. Enter a comment in Description, and give the number of simultaneous calls your UM gateway can handle in Capacity.
- 6. Click Save&Close.
- 7. Click **Close** in order to exit to the Vendor Management screen.

## **Create Accounts**

#### **Creating New Accounts**

1. Go to the **Customers** screen (the one containing a list of customers). It should look like the screenshot below.

|                                   | i 🗉 🛛 Cus                                                                                                    | tomer                                                  | Mana                       | gement                              |              |                     |                         | 🕐 Help            |
|-----------------------------------|----------------------------------------------------------------------------------------------------|--------------------------------------------------------|----------------------------|-------------------------------------|--------------|---------------------|-------------------------|-------------------|
| 🕨 💽 Add Customer 💽                | Add Reseller 🛞                                                                                                    | Close                                                  |                            |                                     |              |                     | 🕅 Logout                | 📕 Log             |
| Type<br>Direct Customers          | × 2                                                                                                    | Re<br>MTY                                              | epresenta                  | tive 🗸                              |              | Search              |                         | dvanced<br>search |
|                                   | unts / Subcustomers                                                                                                    |                                                        | Туре                       | Credit Li mit                       | Balance      | E-mail              |                         | us Delete         |
| ABC Shuttle Ltd.                  | 4                                                                                                    | USD                                                    | Reseller                   |                                     | 0.00000      | sales@shuttle-abo   | _                       |                   |
| Asgard Telecom                    |                                                                                                    | USD                                                    | Retail                     |                                     |              | info@asqardtelecom  | n.com                   |                   |
| Callshop Owner                    | 4                                                                                                    | USD                                                    | Reseller                   |                                     | 0.00000      |                     |                         |                   |
| Carol reseller                    | £.                                                                                                    | CAD                                                    | Reseller                   |                                     | 0.00000      | carol@voipservice   |                         |                   |
| D EasyCall Ltd.                   |                                                                                                    | CAD                                                    | Retail                     |                                     | 10.00000     | admin@easycal       |                         |                   |
| Gregory                           |                                                                                                    | CAD                                                    | Retail                     |                                     | 0.00000      | gregory@example     | e.com                   |                   |
| Internet Access                   | <b>(</b> )                                                                                                    | USD                                                    | Retail                     |                                     | 0.00000      |                     |                         |                   |
| ► 🕂 Add 🕈 Account Gene            | Accounts of<br>erator 🛞 Close                                                                                                    | Retail (                                               | Custorr                    | ier 'EasyC                          | all Ltd.'    | ③ America/Vancouver | admin                   | ? Help            |
|                                   |                                                                                                    |                                                        |                            |                                     |              |                     |                         |                   |
| Account ID                        | Batch                                                                                                    | •                                                      | Ctrl #                     | SIP St                              |              |                     | <u>lvanced</u><br>earch |                   |
| ¥                                 |                                                                                                    |                                                        |                            | ANY                                 | <b>v</b> (s) | now Accounts S      | earch                   | Help              |
| ¥                                 | ANY                                                                                                    |                                                        |                            | ANY                                 | <b>v</b> (s) | now Accounts S      | earch                   |                   |
| Save S P C i<br>Save Save & Close | Add Account t Control Control | for Reta<br>Juct<br>ning Balance                       | il Custo<br>cao - :<br>e 0 | ANY<br>omer 'Easy<br>SIP Subscriber | Call Ltd     | Now Accounts        | er admin                |                   |
|                                   | Add Account f                                                                                                    | for Reta<br>Juct<br>ning Balance                       | il Custo<br>cao - :<br>e 0 | ANY<br>omer 'Easy<br>81P Subscriber | Call Ltd     | now Accounts S      | er admin                |                   |
|                                   | Add Account f<br>Conse<br>Prod<br>Open<br>Interface Subscriber                                                                                                    | for Reta<br>Juct<br>Inning Balance<br>Additional<br>er | il Custo<br>cao - :<br>e 0 | ANY<br>omer 'Easy<br>SIP Subscriber | Call Ltd     | Now Accounts        | er admin                |                   |
|                                   | Add Account 1 Control Control | for Reta<br>Juct<br>Inning Balance<br>Additional<br>er | il Custo<br>cao - :<br>e 0 | ANY<br>omer 'Easy<br>SIP Subscriber | Call Ltd     | Now Accounts        | er admin                |                   |

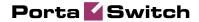

| ₼ ☑ 8                                                                   | in (\$                                                                                                    |                                                            | A 🖬              | Add A                     | ccount fr                                                        | n Retai                          | l Custome       | · 'Easv  | Call I to                                                          | 1' () Ar                       | nerica Mancounter      | admin     | ? Help |
|-------------------------------------------------------------------------|----------------------------------------------------------------------------------------------------|------------------------------------------------------------|------------------|---------------------------|------------------------------------------------------------------|----------------------------------|-----------------|----------|--------------------------------------------------------------------|--------------------------------|------------------------|-----------|--------|
|                                                                         |                                                                                                    | Save &                                                     |                  | 🛞 Close                   |                                                                  | on recorden                      | T Guoconno.     | 2009     |                                                                    |                                |                        | N) Logout |        |
| Bio<br>Ser<br>Con<br>Data<br>Dial<br>Mes<br>Inter<br>Qua<br>Ses<br>Voic |                                                                                                    | 4410<br>t Info<br>e<br>t<br>ervice<br>ess<br>ed<br>g Calls | 000010<br>User 1 | interface<br>UM E<br>Forw | Produ<br>Openi<br>Subscriber<br>nabled<br>ard Mode<br>trocessing | ict<br>ing Balance<br>Additional | Info Life Cycle | service  | e Features<br>Voice VPN<br>Distinctive<br>Present Cc<br>Disable Ca | Ring<br>iller Info             | Fields<br>Customez's d |           | _      |
|                                                                         |                                                                                                    |                                                            | 2                |                           |                                                                  |                                  |                 |          |                                                                    |                                |                        |           |        |
| <u>VM-F</u>                                                             | Fi                                                                                                    |                                                            |                  |                           |                                                                  |                                  |                 |          |                                                                    |                                |                        |           |        |
|                                                                         |                                                                                                    |                                                            |                  |                           |                                                                  |                                  |                 |          |                                                                    |                                |                        |           |        |
|                                                                         | <b>\$</b>                                                                                                    | Þ                                                          | 3 🗉              | Add A                     | ccount fo                                                        | or Retai                         | l Customer      | 'Easy    | Call Lto                                                           | 🕚 An                           | nerica/Vancouver       | admin     | ? Help |
| 🕨 🖬 Sa                                                                  | ive 📄                                                                                                    | Save &                                                     | Close            | 🛞 Close                   |                                                                  |                                  |                 |          |                                                                    |                                |                        | M Logout  |        |
|                                                                         | count ID<br>Icked                                                                                                    | 4410                                                       | 000010           | . *                       | Produ<br>Openi                                                   | ict<br>ng Balance                | CAD - SIP Su    | scribers | •                                                                  | ×                              |                        |           |        |
|                                                                         | Accoun                                                                                                    | t Info                                                     | User I           | interface                 | Subscriber                                                       | Additional                       | Info Life Cycle | Service  | e Features                                                         | Custom                         | Fields                 |           |        |
| <u>Con</u><br>Date<br>Dial-<br>Mes<br>Inter<br>Qua<br>Ses<br>Voic       | vice Typ<br>iferencing<br>a Service<br>-up Intern<br>isaging Si<br>rnet Acce<br>antity Base<br>sion Base<br>ce Calls<br>Incoming | t<br>ervice<br>ed<br>ed<br>Calls                           |                  | Prefe<br>Lang             | ex Number*<br>rred IVR<br>uage<br>rite Numbers                   |                                  | mer's default   | ×<br>×   | Call Bar<br>Enabled                                                | I Prefix<br>CLI Prefix<br>ring | Customer's d           |           | _      |
|                                                                         | <u>Outgoin</u><br>Fi                                                                                                    | g Calls                                                    | 1                |                           |                                                                  |                                  |                 |          |                                                                    |                                |                        |           |        |

- 2. Next to the customer name, click on the icon (the one in the **Accounts** column). This will take you to the account management for that customer.
- 3. Click on 🖸 Add.
- 4. Fill in the "Add Account" form:
  - Account ID SIP ID, i.e. the phone number, which will be used to log into the SIP server and receive incoming calls.
  - **Product** Choose the product which you would like your account to have.
  - **Blocked** You may create the account as blocked, but this is rarely done with SIP service accounts.
  - **Opening Balance** The initial balance on the account.

#### **Account Info**

- **Type** Select credit for postpaid and debit for prepaid service.
- **Credit Limit** For a credit account, specify the credit limit. If you leave this field empty, this means there is no credit limit for this account (but a customer credit limit may still apply).

- Service Password The Account ID and this password will be used to authenticate SIP server login.
- **Email** Enter the account owner's email address here. If he ever forgets his password for the web self-care, he will be able to reset it, and a new password will be sent to this email address. You can also leave this field empty.
- **Batch** A management unit for accounts. The batch name is alphanumeric. You can type a new name here, or use an existing name in order to generate more accounts for the same batch.

#### **User Interface**

- Login Account login to web self-care pages; can be the same as account ID.
- **Password** Password for web self-care pages.
- **Time Zone** When an account owner (SIP services subscriber) accesses the web self-care pages to view a list of his calls, the time can be shown in the time zone most appropriate for him.
- Web Interface Language The language to be used on the customer's self-care web interface.

#### Life Cycle

- Activation Date Account activation date.
- **Expiration Date** Account expiration date.
- **Life Time** Relative expiration date; the account will expire on "first usage date" + "lifetime" days. If you do not want to use this feature, leave the field blank.

#### **Service Features**

In the Service Type column, select Incoming Calls under Voice Calls.

• **Preferred IVR Language** – This is a custom attribute which is transferred to the IVR. Leave English here if you are unsure whether your IVR supports this function.

Now select Outgoing Calls.

- **UM Enabled** Check this box if the account has unified messaging services (e.g. voicemail) enabled.
- 5. Click Save&Close. You will see a confirmation screen saying that a new account has been created.

#### **Enable UM Services for an Existing Account**

1. If you are not already there, go to the **Customers** screen (the one containing a list of customers).

- 2. Next to the customer name, click on the icon (the one in the **Accounts / Subcustomers** column). This will take you to the account management for that customer.
- 3. Type the account ID in the **Account ID** field and click on the **Show Accounts** button.

| ₼ 🗹                                                                                                    | <b>\$</b>                                                                                                    |                                                                                                    | •                                                                                                    | Custom                         |                                                                       | ~                                                                                                    | ~ · ·                                                                   | merica/Vancouver         | r adm              |                          |             |
|----------------------------------------------------------------------------------------------------|----------------------------------------------------------------------------------------------------|----------------------------------------------------------------------------------------------------|----------------------------------------------------------------------------------------------------|--------------------------------|-----------------------------------------------------------------------|----------------------------------------------------------------------------------------------------|-------------------------------------------------------------------------|--------------------------|--------------------|--------------------------|-------------|
| <b>ا</b> ق                                                                                                | Add Custome                                                                                                    | er 💽 Ad                                                                                                    | ld Reseller                                                                                                    | 🛞 Close                        |                                                                       |                                                                                                    |                                                                         |                          | M) Lo              | gout                     |             |
|                                                                                                    | т                                                                                                    | ype                                                                                                    |                                                                                                    |                                | Representa                                                            | ative                                                                                                   |                                                                         | Search                   |                    | Adva                     | anced       |
| Direct                                                                                                    | Customers                                                                                                    |                                                                                                    |                                                                                                    | V ANY                          |                                                                       | ~                                                                                                    | •                                                                       |                          | Search             |                          | arch        |
|                                                                                                    |                                                                                                    |                                                                                                    |                                                                                                    |                                | -                                                                     |                                                                                                    |                                                                         |                          |                    |                          |             |
| ×DRs<br>AB                                                                                                | Name<br>C Shuttle Ltd                                                                                                    |                                                                                                    | s / Subcust                                                                                                    | omers Curre<br>US              |                                                                       | Credit Limit                                                                                            | Balance<br>0.00000                                                      | E-mail<br>sales@shuttle- | aho com            | Status                   | Delete      |
|                                                                                                    | qard Telecon                                                                                                    | -                                                                                                    |                                                                                                    | US                             |                                                                       |                                                                                                    |                                                                         | info@asgardteled         |                    |                          |             |
|                                                                                                    | lishop Owner                                                                                                    | -                                                                                                    | <u>s</u>                                                                                                    | US                             |                                                                       |                                                                                                    | 0.00000                                                                 | in notagas qui accier    | <u>com.com</u>     |                          |             |
|                                                                                                    | rol reseller                                                                                                    | -                                                                                                    | <br>6                                                                                                    | CA                             |                                                                       |                                                                                                    | 0.00000                                                                 | carol@voipserv           | vices.net          |                          |             |
|                                                                                                    | sγCall Ltd.                                                                                                    |                                                                                                    |                                                                                                    | CA                             |                                                                       |                                                                                                    | 10.00000                                                                | admin@easy               |                    |                          |             |
|                                                                                                    | eqory                                                                                                    |                                                                                                    | Ð                                                                                                    | CA                             |                                                                       |                                                                                                    | 0.00000                                                                 | qreqory@exan             |                    |                          |             |
|                                                                                                    | ernet Access                                                                                                    |                                                                                                    | 5                                                                                                    | US                             |                                                                       |                                                                                                    | 0.00000                                                                 |                          |                    |                          |             |
|                                                                                                    |                                                                                                    |                                                                                                    | Ý.                                                                                                    |                                |                                                                       |                                                                                                    |                                                                         |                          |                    |                          |             |
| ሰ 🗹 🖁                                                                                                    |                                                                                                    |                                                                                                    |                                                                                                    |                                |                                                                       | nor Ecour                                                                                               | `all I td '                                                             |                          |                    |                          |             |
| _                                                                                                    |                                                                                                    | 🗹 🚺<br>nt Generator                                                                                                    | Occoun                                                                                                    | ts of Reta                     | all Custon                                                            | nei Easyo                                                                                               |                                                                         | -                        |                    | Logout                   |             |
|                                                                                                    | id 💽 Accou                                                                                                    | nt Generator                                                                                                    | 1                                                                                                    |                                |                                                                       |                                                                                                    |                                                                         |                          | <b>ب</b> ار        |                          |             |
|                                                                                                    | id 💽 Accour                                                                                                    | nt Generator                                                                                                    | 1                                                                                                    | Batch                          | Ctrl #                                                                | SIP SI                                                                                                  | tatus                                                                   | A                        |                    |                          |             |
|                                                                                                    | id 💽 Accou                                                                                                    | nt Generator                                                                                                    | 8 Close                                                                                                    |                                | Ctrl #                                                                |                                                                                                    | tatus                                                                   |                          | NU<br>Advanced     |                          |             |
| ► æ Ad                                                                                                    | Id 💽 Account<br>Ac<br>44100                                                                                                    | nt Generator<br>account ID                                                                                                    | S Close                                                                                                    | Batch                          | Ctrl #                                                                | SIP SI<br>ANTY                                                                                          | tatus<br>V Shi                                                          | ow Agcounts              | Advanced<br>search | Logout                   |             |
| ► 0 Ad                                                                                                    | Id 🕈 Accour<br>Ac<br>441000                                                                                                    | count ID<br>00020                                                                                                    | Close                                                                                                    | Batch                          | ctri #<br>tail Custo                                                  | sip si<br>معد الم                                                                                       | tatus<br><mark> </mark>                                                 | A                        | Advanced<br>search | Logout                   | 3 H         |
|                                                                                                    | Id 🕈 Accour<br>Ac<br>441000                                                                                                    | count ID<br>00020                                                                                                    | Close                                                                                                    | Batch                          | Ctrl #                                                                | sip si<br>معد الم                                                                                       | tatus<br><mark> </mark>                                                 | ow Agcounts              | Advanced<br>search | Logout                   | 3 H         |
| ▶ 🕑 Ad                                                                                                    | id it Account<br>Account<br>(44100)                                                                                                    | t Generator                                                                                                    | S Close                                                                                                    | Batch                          | Ctrl #<br>tail Custo                                                  | SIP SI<br>১য়ে⊽<br>Domer 'East<br>Dog ⊠ Termin                                                          | tatus<br><mark> </mark>                                                 | ow Agcounts              | Advanced<br>search | Logout                   | 3 H         |
| Ad                                                                                                    | Id 🕈 Accour<br>Ac<br>441000                                                                                                    | t Generator                                                                                                    | Close                                                                                                    | Batch Info / Re XDRs I Product | Ctrl #<br>tail Custo<br>E-Payments Lo<br>CAD - 3IP                    | SIP SI<br>য়েছ<br>Demer 'Eas<br>og ⊠ Termin                                                             | tatus<br><mark> </mark>                                                 | ow Agcounts              | Advanced<br>search | Logout                   | ? H         |
| Account ID<br>Blocked                                                                                     | Id 🕈 Accour<br>Ac<br>(44100)<br>S S P<br>Nve 🝙 Save<br>(441000002                                                                                                    | at Generator                                                                                                    | S Close                                                                                                    | Batch                          | Ctrl #<br>tail Custo<br>E-Payments Lo<br>CAD - 31P<br>0.00000 CAD     | SIP SI<br>JATY<br>DOMER 'East<br>Dg Z Termin<br>3ubscribers                                             | tatus<br><mark> </mark>                                                 | ow Agcounts              | Advanced<br>search | Logout                   | ? H         |
| Account ID<br>Blocked                                                                                     | id it Account<br>Account<br>(44100)                                                                                                    | at Generator                                                                                                    | S Close                                                                                                    | Batch                          | Ctrl #<br>tail Custo<br>E-Payments Lo<br>CAD - 3IP                    | SIP SI<br>JATY<br>DOMER 'East<br>Dg Z Termin<br>3ubscribers                                             | tatus<br><mark> </mark>                                                 | ow Agcounts              | Advanced<br>search | Logout                   | ? H         |
| Ad                                                                                                    | Id 🕈 Accour<br>Ac<br>(44100)<br>S S P<br>Nve 🝙 Save<br>(441000002                                                                                                    | at Generator                                                                                                    | S Close                                                                                                    | Batch                          | Ctrl #<br>tail Custo<br>E-Payments Lo<br>CAD - 31P<br>0.00000 CAD     | SIP SI<br>ANY<br>DOMER 'East<br>Dg Z Termin<br>Subscribers                                              | tatus<br><mark> </mark>                                                 | ow Agcounts              | Advanced<br>search | Logout                   | 3 H         |
| Ad                                                                                                    | Id         Image: Account of the second second                                                                                                    | at Generator                                                                                                    | © Close                                                                                                    | Eatch                          | Ctri #<br>tail Custo<br>E-Payments Lo<br>CAD - SIP<br>0.00000 CAD     | SIP SI<br>ANY<br>DOMER 'EASU<br>DOMER 'EASU<br>DOMER 'EASU<br>DOMER 'EASU<br>DOMER 'EASU<br>Subscribers | yCall Ltd.<br>ate                                                       | ow Agcounts              | Advanced<br>search | Logout                   | 3 H         |
| Account ID                                                                                                | Account<br>Account<br>(44100)<br>(44100)<br>(441000002)<br>(441000002)<br>(441000002)<br>(441000002)<br>(441000002)<br>(441000002)<br>(441000002)<br>(44100)<br>(44100)<br>(4410)<br>(4410)<br>( | et Generator<br>soount ID<br>20020<br>et A<br>& Close (<br>0<br>Subsc<br>anance Use                                                                                                    | Close     ATY CCOUNT CCOUNT COLOSE COUNT COUNT CO | Batch                          | Ctri #<br>tail Custo<br>E-Payments Lo<br>CAD - SIP<br>0.00000 CAD     | SIP SI<br>ANY<br>DOMER 'EASU<br>DOMER 'EASU<br>DOMER 'EASU<br>DOMER 'EASU<br>DOMER 'EASU<br>Subscribers | yCall Ltd<br>ate<br>atures<br>Custom Fields                             | ov Arcounts              | Advanced<br>search | Logout<br>dmin<br>Logout | 17 H        |
|                                                                                                    | Account<br>Account<br>(44100)<br>(44100)<br>(441000002)<br>(441000002)<br>(441000002)<br>(441000002)<br>(441000002)<br>(441000002)<br>(441000002)<br>(44100)<br>(44100)<br>(4410)<br>(4410)<br>( | At Generator<br>Count ID<br>D0020<br>At Close (<br>At Close (<br>Count<br>Count<br>Cou | Cose     Any     Count     Count     Coun | Batch                          | Ctrl #<br>tail Custo<br>E-Payments Lo<br>CAD - STP<br>0.00000 CAD<br> | SIP SI<br>ANY<br>OMER 'East<br>Subscribers<br>Subscribers                                               | stures                                                                  | ov Agcounts              | Advanced<br>search | dmin<br>Logout           | 17 H        |
| Account ID<br>Account ID<br>Blocked<br>Jser Agent<br>Account :<br>iervice Type<br>'oice Calls<br>Incoming | Id Account<br>Account<br>(44100)<br>S P<br>S P<br>S P<br>S P<br>S P<br>S P<br>S P<br>S P<br>S P<br>S P                                                                                                    | At Generator<br>account ID<br>D00020<br>At Close (<br>C<br>C<br>Subsc<br>hance Use<br>UM Enc<br>Forwal                                                                                                    | Close     ATY CCOUNT CCOUNT COLOSE COUNT COUNT CO | Batch                          | Ctri #<br>tail Custo<br>E-Payments Lo<br>CAD - SIP<br>0.00000 CAD     | SIP SI<br>ANY<br>DOMER 'EASU<br>DOMER 'EASU<br>DOMER 'EASU<br>DOMER 'EASU<br>DOMER 'EASU<br>Subscribers | vCall Ltd.<br>vCall Ltd.<br>ate atures<br>Custom Fields<br>Default Answ | ov Agcounts              | Advanced<br>search | dmin<br>Logout           | 17 H        |
| Account ID<br>Blocked<br>User Agent<br>Life<br>Account :<br>Service Typp<br>/oice Calls                   | Id Account<br>Account<br>(44100)<br>S P<br>S P<br>S P<br>S P<br>S P<br>S P<br>S P<br>S P<br>S P<br>S P                                                                                                    | At Generator<br>account ID<br>D00020<br>At Close (<br>C<br>C<br>Subsc<br>hance Use<br>UM Enc<br>Forwal                                                                                                    | ATY      ATY      CCOUNT      ATY      COUNT      COUNT      COUNT      Totore      Toterface      abled      rd Mode      mn Forwards                                                                                                    | Batch                          | Ctrl #<br>tail Custo<br>E-Payments Lo<br>CAD - STP<br>0.00000 CAD<br> | SIP SI<br>ANY<br>OMER 'East<br>Subscribers<br>Subscribers                                               | Atures Ucalut Answer Voice VPN Dis                                      | ov Agcounts              | Advanced<br>search | dmin<br>Logout           | [? H<br>■ L |

- 4. Click on the **Service Features** tab.
- 5. In the Service Type column, select Incoming Calls under Voice Calls.
- 6. Click on the **UM Enabled** checkbox to activate UM services for this account.
- 7. Click Save&Close.

## Setting up and Using Prepaid IVR on PortaUM

Sometimes an incoming call for a prepaid card service will arrive to your network via IP. For instance, say you bought an access number in a country where you do not own any network infrastructure; so instead of using E1 or T1 lines, a telco in that country will forward calls to you using SIP. In this case using a Cisco GW may be cumbersome, since you first have to convert the IP call to PSTN and then send it back via IP. Instead, you can run the built-in prepaid application on PortaUM which, combined with a PSTN access number delivered directly to PortaSIP via IP, allows you to offer a purely IP-based solution for prepaid calling card services.

This chapter assumes that you have already set up UM services as per the previous section, and have verified that they are working.

#### **Configure Prepaid Application**

First you need to configure general parameters for the prepaid application in **porta-um.conf**. These include, for instance, the special DNIS that the IVR runs on, the virtual PortaBilling environment where this application is used, languages, and prepaid card length. For a complete overview of the available options, please also consult the inline documentation at **porta-um.conf**.

#### Set up DNIS number

Set up the DNIS number for the virtual PortaBilling environment where you want to use this application. This uses the following format:

Ext<N>=<i\_env>:<extension>:<ANI translation rule>

where N is an unique arbitrary number. For instance, if the ID of your environment is 1 and the DNIS will be 111222333, you should enter:

Ext1=1:111222333:

The option of configuring an ANI translation rule for this application will only be available if the parameter AniAuth is set to 'yes'.

Of course, you can have multiple entries in order to register the prepaid application on more than one internal DNIS mailbox. This allows you to run the application in multiple environments, on multiple access numbers, and/or with potentially different languages or ANI translation rules, according to your requirements. Just register these additional extensions as "Ext2", "Ext3", and so on.

#### **Configure languages**

Configure which languages should be used for the IVR prompts. This option uses the following format:

```
Languages<N>=<i env>:dnis number:<lang 1>/<lang 2>/<lang 3>
```

where N is an unique arbitrary number. For instance, if the ID of your virtual PortaBilling environment is 1, the DNIS is 111222333, and you would like to use Spanish voice prompts, you should enter:

```
Languages1=1:111222333:es:
```

where N is an unique arbitrary number. You can also configure more than one language for the same DNIS, as follows:

Languages1=1:111222333:en/ru:

In this case, the IVR's first prompt will be the language selection prompt "Please select 1 for English, 2 for Russian".

**Note:** Language IVR files (audio files) must first be uploaded before they can be used in any IVR applications. At the moment, only English prompts are provided by PortaOne, with instructions for adding other languages available upon request.

#### **Configure additional options**

Optionally, you can configure any of the following additional parameters.

| Parameter        | Description                                      |
|------------------|--------------------------------------------------|
| MaxCardLen       | Maximum length of card number; default:          |
| MaxCaldLen       | 11.                                              |
| MinCardLen       | Minimum length of card number; default:          |
| MINCALOLEN       | 11.                                              |
| AniAuth          | Is ANI authentication enabled? Default: no.      |
| ManualAuth       | Is manual authentication enabled? Default:       |
| MallualAuth      | yes.                                             |
| MaxLoginAttempts | Maximum number of attempts to enter a            |
| MaxLogIIAccempts | card number; default: 3.                         |
| MaxDialAttempts  | Maximum number of dial attempts within           |
| MaxDialAccempts  | one session; default: 3.                         |
|                  | If this parameter is set to 'false', the prepaid |
| TollFreeAllowed  | application will exit immediately if the         |
| TOTILIEEVITOMED  | account has insufficient funds. Default:         |
|                  | false.                                           |

#### **Configure PSTN access**

Once you have configured the prepaid application on PortaUM, you need to give your customers access to it via PSTN. Of course, the DNIS\_number that was configured in the first step can already be called from any SIP phone on your network. However, the purpose of this prepaid application will most likely be to give customers access to your network via a PSTN access number.

- 1. Please follow the instructions in our "PortaSIP Handbook: SIP Services", specifically section 2, entitled "Setting Up PSTN-to-SIP Services".
- 2. Create a service customer and an account with an 'INTERNAL' Account ID under this customer:

| 6 | <b>*</b> * | s 🄁 🗹        | 🗈 Add Acc       | ount for       | Retail Cust     | tome <mark>r '</mark> S | evice custon     | 1er' 🕚 America, | Nancouver |          |  |
|---|------------|--------------|-----------------|----------------|-----------------|-------------------------|------------------|-----------------|-----------|----------|--|
| • | Save       | 📄 Save & C   | ose 🛞 Close     |                |                 |                         |                  |                 |           | 💵 Logout |  |
|   | _          | ount ID INTE | RNAL            | Produ<br>Openi | ing Balance     | - SIP Subs              | cribers 💙        | *               |           |          |  |
|   |            | Account Info | User Interface  | Subscriber     | Additional Info | Life Cycle              | Service Features | Custom Fields   |           |          |  |
|   |            | it Limit     | O Debit O Credi |                | _               |                         |                  |                 |           |          |  |
|   | Serv       | ice Password |                 | Auto           |                 |                         |                  |                 |           |          |  |
|   | E-ma       | il           |                 |                | ]               |                         |                  |                 |           |          |  |
|   | Batc       | h            | service         | New bat        | ch 💙            | *                       |                  |                 |           |          |  |

Since no SIP UA has been registered to this account, the call will go directly to PortaUM.

#### **Restart UM services**

Restart UM services so that the changes to porta-um.conf will take effect. To stop or start UM services, use the following commands:

```
sudo /usr/local/etc/rc.d/voice-mail.sh stop
sudo /usr/local/etc/rc.d/voice-mail.sh start
```

### PortaBilling Configuration for Prepaid Card Service

You should perform the billing configuration according to the instructions in **PortaBilling100 Handbook: Prepaid Services**, the only exception being that you will use your PortaUM node instead of a gateway.

#### **Using ANI Authentication for PIN-less Dialing**

In order to support PIN-less dialing, the prepaid application can be configured with the parameter AniAuth set to 'yes'. If an incoming call matches one of your accounts by ANI, the customer will immediately be asked to enter a call destination, skipping the PIN number entry step.

#### Using an external ANI for authorization only

You may wish to allow customers to use their account not just by dialing from their registered SIP account (regular ANI authentication) but also from any other kinds of phones (cell phone, regular home phone). In order to successfully authenticate these ANIs, you need to create them as regular accounts under your customers.

However, to prevent PortaBilling from trying to terminate actual calls to these "ANI only" accounts, it is recommended that you adopt a naming convention that allows you to easily distinguish these accounts from your regular SIP accounts and to keep PortaBilling from routing to these accounts.

One suggested naming convention that does all of this is using the prefix 'ani' for your ANI authentication accounts (naturally, you can choose a different prefix as well). For instance, if you would like to allow your customer to use his cell phone with ANI 16041112222 for ANI authentication, you would create the account ani16041112222 under this customer.

#### Set up ANI translation rule

If you have adopted a naming convention for external numbers which are to be authenticated by ANI, you need to set up an ANI translation rule in order to successfully authenticate these accounts.

Assuming that the prefix you have chosen is 'ani', you will need to change your prepaid application configuration from:

```
Ext1=1:111222333:
```

to:

Ext1=1:111222333:s/^/ani/;

The prepaid application will use the incoming ANI, prefixing it with 'ani' and then trying to look up that account in the database.

#### **Using UM Services**

PortaUM allows Internet Telephony Service Providers (ITSPs) to offer their subscribers the ability to process emails and manage voicemail from within a web browser or using a favorite email client.

The PortaUM End-User Manual is available from the PortaOne website: www.portaone.com/support/documentation/

PortaUM users can also access their mailbox via a telephony interface, which allows them to listen to voice messages. UM options for accessing the mailbox can also be configured by phone.

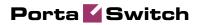

# 2. Setting up and Using Conferencing Services

Please refer to the **PortaBilling100 Web Reference Guide** for detailed instructions on how to navigate and operate the web interface, as well as detailed explanations of particular fields.

## Checklist

Print the following page and use it to check off the operations you have completed while performing system setup according to the instructions in this chapter. Please be sure to perform all of the operations (all of the boxes must be checked), otherwise the service will not work.

| Operation                                                          | D | one |
|--------------------------------------------------------------------|---|-----|
| General configuration                                              |   |     |
| General configuration has already been done according to the       | [ | ]   |
| instructions in the PortaSwitch Handbook: Basic SIP                |   |     |
| Services.                                                          |   |     |
| Create a symbolic CONFERENCE destination.                          | [ | ]   |
| Associate access numbers with applications.                        | [ | ]   |
| Network configuration                                              |   |     |
| Create a node for your PortaBridge server.                         | [ | ]   |
| Rating configuration                                               |   |     |
| Create tariff A, which will apply to conferencing services used by | [ | ]   |
| your customers (make sure this tariff has the <b>Conferencing</b>  |   |     |
| service assigned!).                                                |   |     |
| Enter rates in tariff A for access numbers used for the            | [ | ]   |
| conferencing service.                                              |   |     |
| Specify rates for dialing into the conferencing bridge for your    | [ | ]   |
| "normal" SIP accounts.                                             |   |     |
| Create a new accessibility entry in your existing product A, using | [ | ]   |
| the conferencing service, PortaBridge node and tariff A.           |   |     |
| Create tariff B, which will define call routing to PortaBridge.    | [ | ]   |
| (Make sure this tariff has the <b>Routing</b> type and the         |   |     |
| Conferencing service assigned!)                                    |   |     |
| Enter rates in tariff B for access numbers used for the            | [ | ]   |
| conferencing service.                                              |   |     |
| Create a connection for your "internal" vendor (the one created    | [ | ]   |
| in the basic SIP service configuration for handling SIP on-net     |   |     |
| calls) using tariff B.                                             |   |     |
| Account provisioning                                               |   |     |
| Enable the conferencing service for an existing account (with      | [ | ]   |
| product A).                                                        |   |     |
| Testing                                                            |   |     |
| Log in to the PortaBridge self-care interface as an account owner  | [ | ]   |
| and create a new conference.                                       |   |     |
| Dial the conference access number from an IP phone and log in      | [ | ]   |
| into the conference.                                               |   |     |
|                                                                    |   |     |

## **General Configuration**

This is identical to the procedure described in the *Setting up Standard SIP Services* chapter in the **PortaSwitch Handbook: SIP Services**. Please follow the instructions provided there.

## **Add a Symbolic Destination**

| 6    | <b>&gt;</b> | \$ ∱             | 🗹 🚺      | D                           | estina     | tions                |                                                |            |                                      |                                 |           |
|------|-------------|------------------|----------|-----------------------------|------------|----------------------|------------------------------------------------|------------|--------------------------------------|---------------------------------|-----------|
| •    | 🛃 🔒         | 📄 Save           | 🛞 Close  | 👿 Download                  | 👿 Get      | default set          | 萬 Upload                                       |            |                                      | 💵 Logout                        | 🔳 Log     |
| •    | -           |                  | Prefix   | Country De                  | escription | ) ► АВ               | CDEFG                                          | ніјкі      | мноро                                | <b>į R S T U V</b>              | WXYZ      |
| Edit | Pref        | ï×*              |          | Country                     |            |                      | Subdivision                                    | n          | Des                                  | scription                       | Delete    |
|      | •           |                  | Not App  | licable                     | ×          | Not Appl             | icable                                         | ×          |                                      |                                 |           |
|      | V           |                  |          |                             |            |                      |                                                |            |                                      |                                 |           |
| ₫ [  | ✓ IP        | \$               | <b>i</b> | D                           | estina     | tions                |                                                | () America | Nancouver                            | admin                           | ? He      |
| • [  | • Add       | 📄 💕 ave          | 🛞 Close  | 💽 Download                  | 👿 Get o    | lefault set          | 🔺 Upload                                       |            |                                      | M Logout                        | 🔲 Log     |
|      |             |                  | Prefix   | Country De                  | scription  | J - A B              | UDEFG                                          | HIJKLI     | ччорб                                | RSTUV                           | WXY       |
| Edit | Prefi       | ×*               |          | Country                     |            |                      | Subdivision                                    |            | Des                                  | cription                        | Delete    |
| _    | Prefi       | _                | Not Appl |                             | ~          | Not Appl             |                                                | *          | Des<br>Conferenci                    |                                 | Delete    |
| _    |             | _                | Not Appl |                             | ¥          | Not Appl             |                                                |            |                                      |                                 |           |
|      | ONFEREN     | _                | Not Appl | icable                      |            |                      |                                                |            | Conferenci                           |                                 | ×         |
| ■ □  |             |                  |          | icable                      | estina     |                      |                                                | V          | Conferenci                           | ng                              | P He      |
| ■ □  |             | ice<br>▼<br>\$ ħ | 2        | icable D D D D              | estina     | tions<br>lefault set | icable                                         | () America | Conferenci<br>Nancouver              | ng<br>admin                     | ₹<br>7 He |
| ■ □  |             | S P              | Close    | icable D D D D              | estina     | tions<br>lefault set | icable                                         | () America | Conferenci<br>Wancouver<br>M N O P Q | admin                           | ? Hel     |
|      | Add         | S P              | Close    | icable D Country De Country | estina     | tions<br>lefault set | icable<br>Upload<br>C D E F G I<br>Subdivision | () America | Conferenci<br>Wancouver<br>M N O P Q | admin<br>▶¶ Logout<br>R S T U ¥ | ₹ Hel     |

You will need to add a symbolic CONFERENCE destination.

- 1. In the Management section of Admin-Index, choose **Destinations**.
- 2. Click on the **Add** button.
- 3. Enter CONFERENCE for **Prefix**, and leave **Not Applicable** for the country and country subdivision. Put a comment in the **Description** column that clearly identifies this as a special prefix assigned to the conferencing service.
- 4. Click 🖬 Save.

## Associate Access Numbers with Applications

You need to define which application will be launched if your customers dial access numbers to the conferencing service.

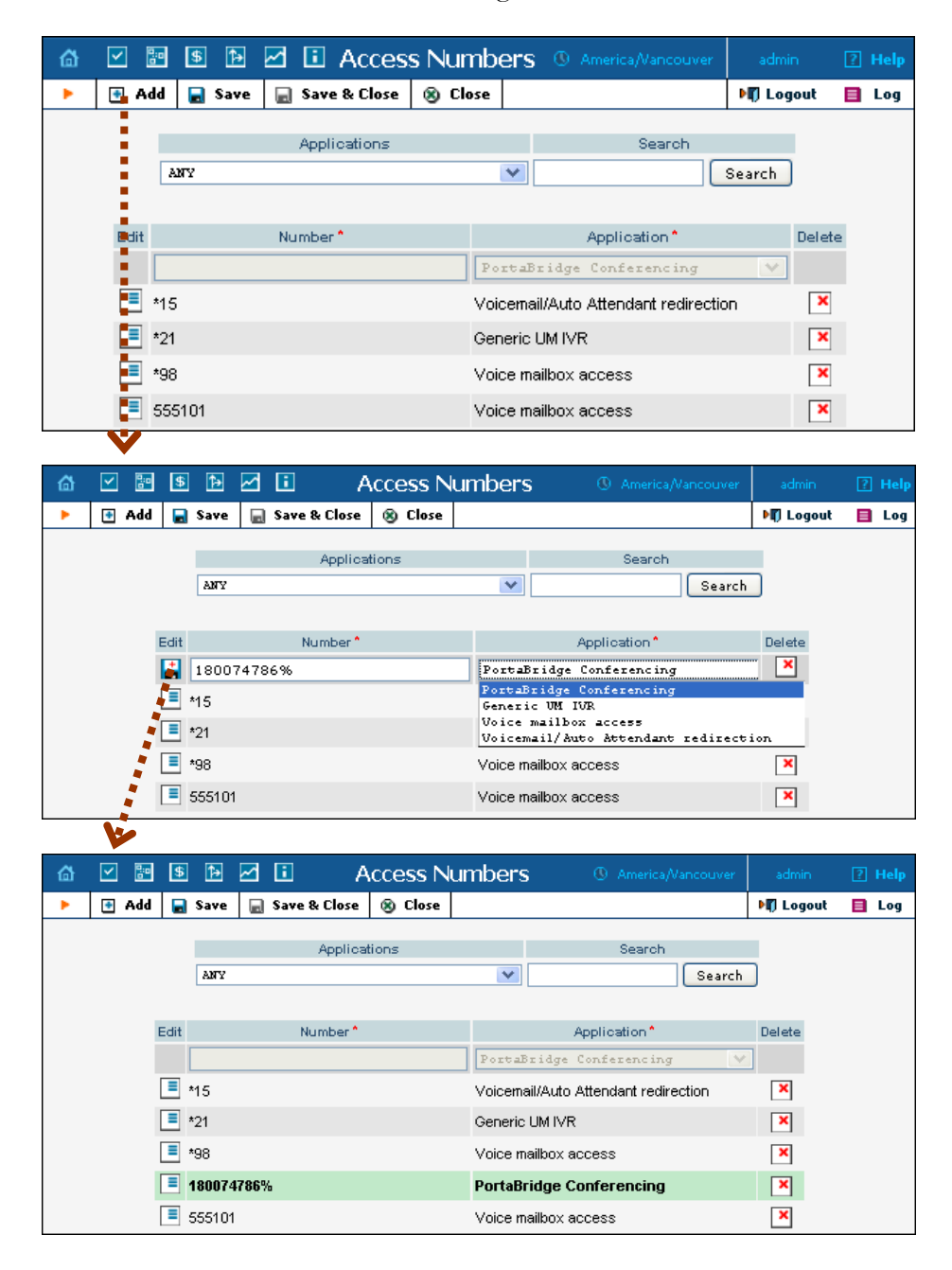

1. In the Routing section of Admin-Index, choose Access Numbers.

- 2. Click on the **Add** button.
- 3. In the **Number** field, enter your conferencing number. In the **Application** drop-down box, select **PortaBridge Conferencing**.
- 4. Click 🖬 Save.

## **Create a PortaBridge Node**

You now need to enter your PortaBridge server as a node. PortaBilling requires some key information about your network equipment, such as the IP address, Node ID, Radius shared secret, and so on.

| 6 🗹 🗃 🕏            | Þ 🗹                           | 1                                       | Noc      | le Manag        | eme | ent                  | (                | D America/Var | ncouver  | admin     | 2 H  | lelp |
|--------------------|-------------------------------|-----------------------------------------|----------|-----------------|-----|----------------------|------------------|---------------|----------|-----------|------|------|
| ► E_Add ⊗          | Close                         |                                         |          |                 |     |                      |                  |               |          | M) Logout |      | .og  |
|                    |                               | Node ID                                 |          | IP              | F   | ADIUS Client         | t                |               |          |           |      |      |
| :                  |                               |                                         |          |                 | Οy  | es 🔿 No 🤇            | ) aii 💽          | how Nodes     |          |           |      |      |
|                    |                               |                                         |          |                 |     |                      |                  |               |          |           |      |      |
|                    | Name<br>Demo Cis              |                                         |          | IP<br>193.28.87 | 7 2 | Manufacture<br>Cisco | r Type<br>VOIP-G | RADIUS CII    | ent Dele | e         |      |      |
|                    | 77.88.77.                     | _                                       |          | 77.88.77.       |     | Cisco                | VOIP-G           |               | ×        |           |      |      |
| :                  | DemoSIP                       |                                         |          | 207.52.37       |     | PortaOne             | Generi           |               |          |           |      |      |
|                    | Mikrotik V                    |                                         |          | 192.168.0.      |     | Mikrotik             | ROUTE            |               |          |           |      |      |
|                    | PortaSIP                      | test.c                                  | lemo     | 193.28.1        | .1  | PortaOne             | Generi           | : 🗾           |          |           |      |      |
| - <b>·</b>         |                               |                                         |          |                 |     |                      |                  |               |          |           |      |      |
| ଜ ⊻ 🖻              | \$                            | Þ 🗹 i                                   | A        | Add Noo         | de  | 0                    | America          | Nancouver     | а        | dmin      | ? He | slp  |
| 🕨 🔒 Save           | 🔲 🔊                           | ave & Close                             | 🛞 Cla    | ose             |     |                      |                  |               | M        | Logout    |      |      |
| Manufacturer       | ortaBud<br>ortaOne<br>ortaBui | ~                                       |          |                 |     |                      |                  |               |          |           |      |      |
| Node ID            |                               | portabridge.l                           | ocal.com | <mark>*</mark>  |     | RADIUS CI            | lient            |               |          |           |      |      |
| NAS-IP-Address     |                               | 192.168.13                              | .1       | ×               |     | RADIUS Ke            | ey               | bridges       | ecret    | * (       | Auto |      |
| Auth. Transl. Rule |                               |                                         |          |                 |     | RADIUS So            | ource IF         | 192.16        | 8.13.1   | *         |      |      |
|                    |                               |                                         |          |                 |     | RADIUS Di            | ictionary        | Cisco         |          |           |      |      |
|                    |                               |                                         |          |                 |     | POD Serve            | er               |               |          |           |      |      |
|                    |                               |                                         |          |                 |     |                      |                  |               |          |           |      |      |
|                    | V                             |                                         |          |                 |     |                      |                  |               |          |           |      |      |
| https://demo2.por  | rtaone.c                      | om                                      |          |                 |     |                      |                  | $\mathbf{X}$  |          |           |      |      |
|                    |                               | is being cached in<br>10 minutes. Pleas | -        | -               |     |                      | diately.         |               |          |           |      |      |

- 1. In the Networking section of the Admin-Index page, choose Nodes.
- 2. In the Node Management window, click the 🖸 Add icon.
- 3. Fill in the New Node form:

- Node Name A short descriptive name for your PortaBridge server (this will be used in the select menus).
- Manufacturer Select PortaOne.
- Type VoIP node type; select **PortaBridge**.
- **Node ID** The PortaBridge server's hostname (recommended: hostname.domainname).
- NAS-IP-Address The IP address of the PortaBridge server.
- **Auth. Translation Rule** Leave this blank.
- **Radius Client** Check this, as **PortaBridge** will need to communicate with billing.
- **Radius Key** Enter the Radius shared secret here; this must be the same key which you entered during PortaBridge installation.
- Radius Source IP See the Node ID, NAS IP Address and Radius Source IP section in the PortaBilling Administrator Guide for more information. Unless your PortaBridge server uses multiple network interfaces, the value here should be the same as the NAS-IP-Address.
- **POD Server** Leave this unchecked for now.
- 4. Click Save&Close.

**NOTE:** There is some propagation delay between the database and the Radius server configuration file; however, it will take no longer than 15 minutes.

### **Create a Conferencing Charge Tariff**

This tariff will be used to charge your customers who own a conference (meeting room) for every incoming call to that conference.

| 6 |          | :<br>:• | \$      | 1       | <u>-</u> | 1            | Т         | ariffl   | Manag                           | emei   | nt         |          |          | /ancouver   |          |        |
|---|----------|---------|---------|---------|----------|--------------|-----------|----------|---------------------------------|--------|------------|----------|----------|-------------|----------|--------|
| • |          | Add     | ۲       | Close   |          | xDR Re-r     | ating     |          |                                 |        |            |          |          |             | M Logout | 📘 Log  |
|   |          |         |         |         |          |              |           |          |                                 |        |            |          |          |             |          |        |
|   |          | Арр     | lied To | )       |          |              | Service   |          |                                 | N      | /lanaged E | Ву       |          |             | Search   |        |
| A | 8Y       |         |         |         | <b>Y</b> | ANY          |           | <b>*</b> | ANY                             |        |            |          | <b>v</b> |             |          | Search |
|   |          |         |         |         |          |              |           |          |                                 |        |            |          |          |             |          |        |
| F | lates    | N       | ame     | Cur     | renc     | у.           | Applied T | 0        | Service                         |        | Managed I  | Ву       | Routing  | Desc        | ription  | Delete |
|   | N        |         |         |         |          |              |           |          |                                 |        |            |          |          |             |          |        |
| ۵ | <b>_</b> | 0;o     | \$      | Þ 🗹     | i        |              |           | A        | dd Tari                         | ff     |            | (        | 🖲 Americ | a/Vancouver | admin    | ? Help |
| • |          | Save    | 🖬 S     | ave & C | lose     | 🛞 Clos       | e         |          |                                 |        |            |          |          |             | 💵 Logout | 📘 Log  |
|   |          |         |         |         |          |              |           |          |                                 |        |            |          |          |             |          |        |
|   |          |         |         |         | Na       | me           | Confer    | encing   |                                 | *      | Current    | cy CAD - | Canadia  | ın Doll💙    |          |        |
|   |          |         |         |         | Ap       | plied To     | Custo     | mer      |                                 | /      | Service    | Confe    | rencing  | *           |          |        |
|   |          |         |         |         | Ma       | naged By     | Admin     | istrato  | r only                          | *      |            |          |          |             |          |        |
|   |          |         |         |         |          |              |           |          |                                 |        |            |          |          |             |          |        |
|   |          |         |         |         |          | General      | Info      |          |                                 |        |            |          |          | _           |          |        |
|   |          |         |         |         | Off-     | Peak Perio   | d         |          |                                 |        |            |          | • 151    |             |          |        |
|   |          |         |         |         | Off-     | Peak Desc    | ription   |          |                                 |        |            |          |          |             |          |        |
|   |          |         |         |         |          |              |           |          |                                 |        |            |          |          |             |          |        |
|   |          |         |         |         |          |              |           |          |                                 |        |            |          |          |             |          |        |
|   |          |         |         |         |          |              |           |          |                                 |        |            |          |          |             |          |        |
|   |          |         |         |         | Des      | tination Gr  | oup Set   |          |                                 | ~      |            |          |          |             |          |        |
|   |          |         |         |         | Free     | e Seconds    |           | 0        |                                 |        |            |          |          |             |          |        |
|   |          |         |         |         | Post     | t Call Surch | narge     | 0        | %                               |        |            |          |          |             |          |        |
|   |          |         |         |         | Logi     | in Fee       |           | 0        |                                 |        |            |          |          |             |          |        |
|   |          |         |         |         | Con      | nect Fee     |           | 0        |                                 |        |            |          |          |             |          |        |
|   |          |         |         |         | Rou      | nd Charge    | d Amount  | xxxxx    | .xxxxx                          |        |            |          |          |             |          |        |
|   |          |         |         |         | Defa     | ault Formul  | a         |          |                                 | _      |            |          | ∱x       |             |          |        |
|   |          |         |         |         | Sho      | rt Descript  | ion       |          |                                 |        |            |          |          |             |          |        |
|   |          |         |         |         | Des      | cription     |           | owner    | es that<br>of the :<br>cted con | meetir | ng room    |          |          |             |          |        |

- 1. In the Billing section of the Admin-Index page, choose Tariffs.
- 2. On the Tariff Management page, choose 🖪 Add.
- 3. Fill in the **Add Tariff** form:
  - **Name** A short name for the tariff object (this will be used in the select menus).
  - **Currency** Indicates in which currency pricing information is given. All pricing information for a single tariff must be defined in the same currency.

**NOTE:** If you plan to bundle the conferencing service with some existing product, this tariff must have the same currency as that product.

- Applied To Choose the Customer in the Applied To field.
- Managed By Choose Administrator only here (this option is only visible after you select Applied To Customer above).

- Service Choose Conferencing here.
- The rest of the fields are identical to the tariff configuration for SIP services you performed earlier.
- 4. Click **Save**.

## **Enter Rates**

Enter the rates you will charge your customers for conferencing service use. You may charge them a different rate based on access number, e.g. if someone calls a US local access number, the rate is \$0.03/min, while it is \$0.04/min to use a local access number in the UK, and \$0.06/min to use a US toll-free access number.

### **Managing Rates Online**

This is very convenient for maintaining existing rate tables and for reference purposes. For new price lists or major updates, the offline method is better.

| ₫  |              | / 📴                           | \$     | ₽              |     | <b>i</b>        | Rates                    | for tarif        | f 'Confere                      | ncing'               | Image: America/Vancouver                      | admin    | ? Help |
|----|--------------|-------------------------------|--------|----------------|-----|-----------------|--------------------------|------------------|---------------------------------|----------------------|-----------------------------------------------|----------|--------|
| •  | C            | Add                           |        | Save           | ۲   | Close           | 🧮 Tar                    | iff              |                                 |                      |                                               | 💵 Logout | 📕 Log  |
|    |              |                               |        |                |     | Effectiv<br>Now | e From                   |                  | Destina<br>Prefi                |                      | Country                                       |          |        |
| Ed | lit C        | )e <b>s</b> tina              | tion * | Cour<br>Descri |     |                 | Interval, :<br>st*       | second<br>Next * | Price, CA<br>First*             | .D/ minute<br>Next * | Effective From     YYYY-MM-DD     HH24:MI:SS* | 16 🖉 🗑 🧲 | Delete |
|    |              | i                             |        |                |     |                 |                          |                  |                                 |                      |                                               |          |        |
| ₫  |              | <ul><li>✓</li><li>✓</li></ul> | \$     | . 🏚            |     | <b>i</b>        | Rates                    | for tarif        | f 'Confere                      | encing'              | ① America/Vancouver                           | admin    | ? Help |
| •  | 0            | 🛃 Add                         |        | Save           | ۲   | Close           | 📒 Tar                    | iff              |                                 |                      |                                               | M Logout | 📘 Log  |
|    |              |                               |        |                |     | Effectiv<br>Now | e From                   |                  | Destin:<br>Pref                 |                      | Country                                       |          |        |
| Ec | dit <u>(</u> | Destina                       | tion ^ | Cour<br>Descri | - T |                 | Interval,<br>st <b>*</b> | second<br>Next * | Price, CA<br>First <sup>*</sup> | .D/ minute<br>Next*  | Effective From <u>YYYY-MM-DD</u> HH24:MI:SS * | % 🗷 🗑 🧲  | Delete |
|    |              | 1800                          |        |                |     | 60              |                          | 30               | 0.08                            | 0.08                 | immediately                                   |          | ×      |

- On the Tariff Management page you will see a list of the available tariffs. Click the **Rates** icon next to the name of the tariff. When you are in Tariff Management for a particular tariff, click on **Rates** in the toolbar.
- 2. On the Edit Rates screen, click 🖪 Add.
- 3. Fill in the required information:
  - Destination A destination prefix may be entered directly, e.g.
     55 for Brazil, or you can access the destinations directory by

Porta Switch

clicking the **Destination** link (in the column header). Here you can find the desired prefix by country name.

**NOTE:** The phone prefix you are trying to create a rate for must already exist in Destinations.

- Interval First First billing unit in seconds.
- Interval Next Next billing unit in seconds.
- **Price First** Per-minute price for first interval.
- **Price Next** Per-minute price for next interval.
- Off-peak Interval First- First billing unit in seconds for off peak time.
- Off-peak Interval Next Next billing unit in seconds for offpeak time.
- **Off-peak Price First** Per-minute price for first interval of off-peak time.
- Off-peak Price Next Per-minute price for next interval of offpeak time.

**NOTE:** Off-peak fields appear only if an **off-peak period** has been defined for the tariff.

- **Rate Formula Wizard \*** Launches the wizard for creating a custom rating formula.
- Effective From If you want this rate to take effect sometime in the future, you can either type in the date manually, or use the calendar (click on **DD-MM-YYYY**).

**NOTE:** When using the calendar, you can specify that the date you are entering is in a different time zone than your present one. PortaBilling will then automatically adjust the time.

- The Hidden, Forbidden or Discontinued flags are optional.
- 4. Click the **Save** button in the toolbar, or the **i** icon on the left side of the row.
- 5. Repeat these steps if you need to enter more rates.

### **Modify Tariffs for SIP Users**

In order for customers to be able to call a conference access number from their IP phones, this needs to be allowed by their tariff plan. Add rates for the CONFERENCE destination you created earlier, as follows:

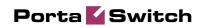

| ۵    | V 🚏 💲         | 🗈 🗹 🗉 🛛 Rat                               | es for           | tariff 'SIP | Phone Su | bscribers          | ® /                | America/Vancouver                 | admin    | ? Help |
|------|---------------|-------------------------------------------|------------------|-------------|----------|--------------------|--------------------|-----------------------------------|----------|--------|
| •    | 🔁 Add 📘       | Save 🛞 Close 📑 Tariff                     |                  |             |          |                    |                    |                                   | 🕅 Logout | 📕 Log  |
|      |               | Effecti<br>Now                            | ive From         |             | Destinal |                    | Country            |                                   |          |        |
| Edit | Destination * | Country                                   |                  | Interval    |          | Price, CA          |                    | Effective     From     YYYY-MM-DD | 1/2 🗑 🕻  | Delete |
|      |               | Description                               | Peak<br>Off-Peak | First*      | Next*    | First*             | Next*              | HH24:MI:SS *                      |          |        |
|      | CONFERENCE    | Not Applicable<br>Conferencing            | Peak<br>Off-Peak | 1<br>1      | 1<br>1   | 0.00000<br>0.00000 | 0.00000<br>0.00000 | 2009-08-14<br>10:04:57            |          |        |
|      | UM            | Not Applicable<br>UM services             | Peak<br>Off-Peak | 1<br>1      | 1<br>1   | 0.00000            | 0.00000            | 2009-08-10<br>07:07:14            |          |        |
|      | VOICEONNET    | Not Applicable<br>SIP to SIP destination  | Peak<br>Off-Peak | 1<br>1      | 1<br>1   | 0.00000            | 0.00000            | 2009-07-06<br>04:49:08            |          |        |
|      | VOICEVPN      | Not Applicable<br>Customer's IP Centrex   | Peak<br>Off-Peak | 60<br>60    | 60<br>60 | 0.00000<br>0.00000 | 0.00000            | 2009-07-06<br>04:37:21            |          |        |
|      | 38044         | UKRAINE<br>Ukraine - Kiev                 | Peak<br>Off-Peak | 1<br>1      | 1<br>1   | 0.12000<br>0.11000 | 0.12000<br>0.11000 | 2009-06-30<br>05:43:20            |          |        |
|      | 1866          | UNITED STATES OF AMERICA<br>US and Canada | Peak<br>Off-Peak | 1<br>1      | 1<br>1   | 0.00100            | 0.00100            | 2009-07-01<br>09:44:10            |          |        |

# Add the Conferencing Service to Your Product

You need to ensure that your product is allowed to use the conferencing service. This can be done using the product's accessibility. The Accessibility list has two functions: it defines permitted access points (nodes and access numbers) and specifies which tariff should be used for billing in each of these points.

| 6 | ⊻ 🗄      | \$ 1>                      |           | 🗓 Edit Pi      | roduct '    | Busin  | ess IP               | Centre         | x" (           |                                              |                  |                   |
|---|----------|----------------------------|-----------|----------------|-------------|--------|----------------------|----------------|----------------|----------------------------------------------|------------------|-------------------|
| • | Add 🛃    | 📄 Save                     | 📄 S       | ave & Close    | 🛞 Close     | 🔯 Ra   | te Lookup            | 💼 Clone        |                |                                              | 💵 Logout         | 目 Log             |
|   |          |                            |           |                |             |        |                      |                |                |                                              |                  |                   |
|   | Pro      | duct Name                  | Busin     | ess IP Centre  | 28          | *      | Curren               | cy CAD         |                |                                              |                  |                   |
|   | Ma       | naged By                   | Admin     | istrator only  |             |        |                      |                |                |                                              |                  |                   |
|   | - 11     | General I                  |           | 1aintenance    | O-line Circ |        |                      | Culture in the |                | Country Frankrise                            | National         |                   |
|   | _        | General I                  | nro M     | Taincenance    | Online Sigr | nup Ac | cessibility          | Subscript      | ions           | Service Features                             | Notepad          |                   |
|   | Ve       | ice Calls                  |           |                |             |        |                      |                |                |                                              |                  |                   |
|   | Ed       | lit                        | Node      |                | Access Co   | de     | Info I               | Digits         |                | Routing/Rating                               | Delete           |                   |
|   |          | Der                        | mo Cisc   | <u>o</u>       | ANY         |        | A                    | 4Y - 1         | ANY -          | <ul> <li><u>SIP Phone Subscri</u></li> </ul> | ibers 💌          |                   |
|   |          |                            |           |                |             |        |                      |                |                |                                              |                  |                   |
| 6 |          | \$ 17                      |           | Add Acco       | vecibilitu  | to De  | oduct <sup>j</sup> E | lucinocc       | TD             | Centrex' 🖲 🗛                                 |                  | admin             |
| ш |          |                            |           | R Close        | ssionity    | TU PI  | UUUUL E              | ousiness       | IP             |                                              | merica/vancouver | ≥umin<br>► Logout |
| - | 🚽 Save   | 📄 Save                     | Close     | S Close        |             |        |                      |                |                |                                              |                  | PU, Logout        |
|   | Pi       | oduct Curre                | ency      | CAD            |             |        |                      |                |                |                                              |                  |                   |
|   |          | - 8                        |           |                |             |        | -                    |                |                |                                              |                  |                   |
|   |          | ervice                     |           | Conferencir    | \g          | ~      |                      |                | l              | PortaBridge                                  | *                |                   |
|   | A        | cess Code                  |           |                |             |        | Info                 | o Digits       | L              | ANY                                          | *                |                   |
|   | A        | thorization                | Chunk     |                | CAI         | D      |                      |                |                |                                              |                  |                   |
|   |          |                            |           |                |             |        |                      |                |                |                                              |                  |                   |
|   | De       | efault Tari <mark>n</mark> | *         | Conferencir    | \g          | ×      | •                    |                |                |                                              |                  |                   |
|   |          | - V                        | /         |                |             |        |                      |                |                |                                              |                  |                   |
| 6 | <b>V</b> | \$                         |           | 🛛 Edit D       | roduct      | Busin  | iess TD              | Centre         | γ <sup>ι</sup> | ④ America/Vancouv                            | er admin         | ? Help            |
| • | Add      | Save                       | -         | ave & Close    | Close       |        | e Lookup             | Clone          | ^              | <u> </u>                                     | ► Logout         | Log               |
| - | 1.1.4    | Jan Sure                   |           |                | G close     | M Hat  | ceonap               | - civile       |                |                                              | - a) Logout      | Log               |
|   | Pr       | oduct Nam                  | e Busi    | ness IP Centr  | 'ex         | *      | Currer               | icy CAD        |                |                                              |                  |                   |
|   | M        | maged By                   | Admir     | nistrator only |             |        |                      |                |                |                                              |                  |                   |
|   |          |                            |           |                |             |        |                      |                |                |                                              |                  |                   |
|   |          | General                    | Info      | Maintenance    | Online Sig  | nup A  | cessibility          | Subscript      | ions           | Service Features                             | Notepad          |                   |
|   | с        | onferencin                 | a         |                |             |        |                      |                |                |                                              |                  |                   |
|   |          | dit                        | Node      |                | Access Co   | de     | Info I               | Digits         |                | Tariff                                       | Delete           |                   |
|   | [        | E Po                       | ortaBrido | <u>ie</u>      | ANY         |        | A                    | ٩Y             |                | Conferencing                                 | ×                |                   |
|   | v        | oice Calls                 |           |                |             |        |                      |                |                |                                              |                  |                   |
|   |          |                            | Node      |                | Access Co   | de     | Info I               | Digits         |                | Routing/Rating                               | Delete           |                   |
|   | [        | Edit Node                  |           |                | ANY         |        | A                    | ۱Y ،           | ANY -          | — <u>SIP Phone Subscri</u>                   | bers ×           |                   |

- 1. On the Product Management page, click the product name to enter the **Edit Product** form.
- 2. When the Accessibility tab is selected, click on the 🖸 Add icon.
- 3. Choose **Conferencing** in the **Service** drop-down box.
- 4. Select the PortaBridge node and choose the conferencing tariff you created earlier.
- 5. The Access Code should be left empty for the conferencing service.

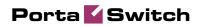

- 6. The **Info Digits** field is not applicable to the conferencing service; just leave it empty.
- 7. Click **Save** to save this accessibility entry.

## **Create a Call Routing Tariff and Add Rates**

When a conference bridge is dialed from an IP phone, or an access number from PSTN, and the call arrives to your network, PortaSwitch has to recognize that it should be forwarded to PortaBridge. In order to do this properly, PortaSwitch must be able to determine routing in the same way as it does for any other call in the system. Therefore, there needs to be a routing tariff with a destination matching the dialed number. Later on, this tariff should also be assigned to a connection.

| 6 | $\checkmark$ | 0:0<br>0                           | \$                                      | ∠               | 1      | Ad       | d Tarif    | f      |              |             |        |            | ? Help |
|---|--------------|------------------------------------|-----------------------------------------|-----------------|--------|----------|------------|--------|--------------|-------------|--------|------------|--------|
| • |              | Save                               | 📄 Sav                                   | e & Clos        | e 🛞    | ) Close  |            |        |              |             |        | 💵 Logout   | 📕 Log  |
|   |              |                                    |                                         |                 |        |          |            |        |              |             |        |            |        |
|   |              |                                    | Name                                    | Po              | rtaBri | dge      |            |        | Currency     | CAD -       | Canad  | ian Doll 😽 |        |
|   |              |                                    | Applied                                 |                 | endor  |          | ~          | *      | Service      | Confer      | encin  | g 🗸        |        |
|   |              |                                    | Routing                                 | -               | 1      |          |            |        |              |             |        |            | _      |
|   |              |                                    |                                         |                 | -      |          |            |        |              |             |        |            |        |
|   |              |                                    | Gen                                     | eral Info       | ,      |          |            |        |              |             |        |            |        |
|   |              | -                                  |                                         |                 |        |          |            |        |              |             |        |            |        |
|   |              |                                    | Off-Peak I                              |                 |        |          |            |        |              | 2           | ∑ ¶Si  |            |        |
|   |              |                                    | Off-Peak I                              | Descripti       | ion    |          |            |        |              |             |        |            |        |
|   |              |                                    |                                         |                 |        |          |            |        |              |             |        |            |        |
|   |              |                                    |                                         |                 |        |          |            |        |              |             |        |            |        |
|   |              |                                    |                                         |                 |        |          |            | _      |              |             |        |            |        |
|   |              |                                    | Destinatio                              |                 | Set    |          |            | *      |              |             |        |            |        |
|   |              |                                    | Free Seco                               |                 |        | 0        |            |        |              |             |        |            |        |
|   |              |                                    | Post Call S                             | _               | le     | 0        | %          |        |              |             |        |            |        |
|   |              |                                    | Login Fee                               |                 |        | 0        |            |        |              |             |        |            |        |
|   |              |                                    | Connect F                               | ee              |        | 0        |            |        |              |             |        |            |        |
|   | 1            |                                    | Round Ch                                | arged Ai        | mount  | XXXXX.   | ×××××      |        | <b>^</b>     |             |        |            |        |
|   | 1            |                                    | Default Fo                              | ormula          |        |          |            |        |              |             | 'fx    |            |        |
|   |              |                                    | Short Des                               | cription        |        |          |            |        |              |             |        |            |        |
|   |              |                                    | Descriptio                              | n               |        |          |            |        |              |             |        |            |        |
|   |              |                                    |                                         |                 |        |          |            |        |              |             |        |            |        |
|   | _            |                                    |                                         |                 |        |          |            |        |              |             |        |            |        |
| â |              |                                    |                                         |                 |        |          | ff 'Porta  | 1      | -            | America/Var |        | admin      | ? Help |
| • |              | Save                               | 📄 Save                                  | & Close         | ® C    | lose 🛛 💌 | Download   | U 🔊 🛛  | pload 📑      | Rates 🛽 🌆   | ) Test | N Logout   | 🗎 Log  |
|   |              |                                    |                                         |                 |        |          |            |        |              |             |        |            |        |
|   |              | ame<br>polied                      |                                         | taBridge<br>Nor |        |          |            | ency ( |              |             |        |            |        |
|   |              | outing                             |                                         | 401             |        |          | 3610       |        | conterencing |             |        |            |        |
|   |              |                                    |                                         |                 |        |          |            |        |              |             |        |            |        |
|   |              | Gene                               | ral Info                                | Web Up          | load & | Download | l Email Up | load   | Notepad      |             |        |            |        |
|   | 01           | f-Peak                             | Period                                  |                 |        |          |            |        |              | I           |        |            |        |
|   |              |                                    | Descriptio                              | n [             |        |          |            |        |              |             |        |            |        |
|   |              |                                    |                                         |                 |        |          |            |        | 8            |             |        |            |        |
|   | 4<br>F<br>01 | pplied<br>outing<br>Gene<br>f-Peak | ITO Veno<br>I No<br>Iral Info<br>Period | dor<br>Web Up   | load & | Download | Serv       | ice (  | Conferencing |             |        |            |        |

| ۵    | Y                                                                                                    | \$ 🏞 🗹                  | 🗉 Rat          | tes for ta           | riff 'Port       | aBridge'                 | ④ Americ   | a/Vancouver                               | admin      | E     | ] Help |
|------|----------------------------------------------------------------------------------------------------|-------------------------|----------------|----------------------|------------------|--------------------------|------------|-------------------------------------------|------------|-------|--------|
| •    | Add 🗈                                                                                                    | 🖬 Save 🛞                | Close 🔳        | Tariff               |                  |                          |            |                                           | 🕅 Logo     | ut 📘  | l Log  |
|      |                                                                                                    | 1                       | Effective From | n                    |                  | estination<br>Prefix Gr  | oup Cour   | itry                                      |            |       |        |
| Edi  | t <u>Destinatio</u>                                                                                                    | Country<br>Description  |                | al, second<br>Next * | Price<br>First * | e, CAD/ minute<br>Next   | HH2        | ctive From<br><u>Y-MM-DD</u><br>4:MI:SS * | £ 4 fj     | i 🗢 1 | )elete |
| H    | 1800                                                                                                    |                         | 1              | 1                    | 0                | 0                        |            | ediately                                  |            |       | ×      |
|      | Image: State State St | 5 🕞 🗹 🚺                 |                | ates for ta          | ariff 'Porta     | aBridge'                 | () Ar      | merica/Vancouver                          | admi       |       | ? Hel  |
| -    |                                                                                                    |                         | Effective F    |                      |                  | stination<br>Prefix Grou | IP Country |                                           |            |       |        |
| Edit | Destination *                                                                                                    | Cour                    |                |                      | , second         |                          | ND/ minute | Effective     From     YYYY-MM-DD         | <b>%</b> 🛛 | î C   | Delet  |
|      |                                                                                                    | Descri                  | ption          | First*               | Next*            | First*                   | Next*      | HH24:MI:SS                                |            |       |        |
|      | 1800                                                                                                    | UNITED STATES<br>Toll-f |                | 1                    | 1                | 0.00000                  | 0.00000    | 2009-08-12<br>08:16:51                    |            |       |        |

- 1. In the Billing section of the Admin-Index, choose Tariffs.
- 2. On the Tariff Management page, choose 🗄 Add.
- 3. Fill in the New Tariff form. The most important fields are the following (leave the rest of the form empty):
  - **Name** A short name for the tariff object. This is the name you will see later in the select menus.
  - **Currency** Since this is a "fake" tariff, just choose the same currency as your **Base Currency**.
  - Applied To Choose a Vendor here and uncheck the Routing check-box below this field.
  - Service Choose Conferencing here.
- 4. Click **Save.**
- 5. On the Edit Tariff screen, click the Rates icon.
- 6. On the **Edit Rates** screen, click **Add**.
- 7. Fill in the required information:
  - **Destination** Enter your conferencing destination here.
  - Interval First Leave the default value.
  - Interval Next Leave the default value.
  - **Price First** Leave the default value0.
  - Price Next Leave the default value0.
  - Effective From Leave immediately.
  - The Hidden, Forbidden or Discontinued flags are optional.
- 8. Click **Save&Close**.

### **Create an Internal Vendor**

In order to route conferencing calls properly, and also to track statistics for such calls, it is advisable to create a special vendor and not combine it with any real vendors.

- 1. In the Billing section of the admin interface, choose Vendors.
- 2. On the Vendor Management page, choose **Add**.

| 奋                                           |                  |        | \$    | ₽     |         | i    |                  | Add   | l Vend | lor                                                                          |   |        | iver    | admin       | ? Help |
|---------------------------------------------|------------------|--------|-------|-------|---------|------|------------------|-------|--------|------------------------------------------------------------------------------|---|--------|---------|-------------|--------|
| •                                           |                  | Save   |       | Save  | & Clo   | se   | 🛞 Clo            | e     |        |                                                                              |   |        |         | 💵 Logout    |        |
| Vend                                        | ior Na           | me [   | Inter | nal V | endor   |      |                  |       | ×      | Curre<br>Open                                                                | - | alance | <br>Can | adian Dolla | ×      |
|                                             | Addr             | ess In | fo    | Addit | ional 1 | Info | User 1           | nterf | ace    |                                                                              |   |        |         |             |        |
| Comp<br>Mr./M<br>First I<br>Last I<br>Addre | Name<br>Name     | ame    |       |       |         |      | ]<br>M.I. [<br>] |       |        | Contact<br>Phone<br>Fax<br>Alt. Phone<br>Alt. Conta<br>E-mail<br>Description |   |        |         |             |        |
|                                             | nce/St<br>I Code |        |       |       |         |      |                  |       |        |                                                                              |   |        |         |             |        |
| City<br>Count                               | try/Re           | gion   |       |       |         |      |                  |       |        |                                                                              |   |        |         |             |        |

3. Fill in the New Vendor form. The most important fields are:

#### Main form (top):

- **Vendor Name** A short name for the vendor object, which will be used on the web interface.
- **Currency** Enter the currency in which this vendor charges you.
- **Opening balance** Starting balance for the vendor; the default is zero.

#### **Additional info:**

- **Billing period** Split period for vendor statistics.
- 4. Click Save&Close.

## **Define Connections**

In this step, you will add a new connection to the internal vendor. If you provide both unified messaging and conferencing services, you can use the same internal vendor when setting both services and, for each service type, add its own connection to this vendor.

- 1. In the Billing section of the admin interface, choose Vendors.
- 2. Click on the **Connections** icon next to the name of the vendor.

| ₼ | $\checkmark$ | 0:0<br>0                  | \$                       | ₽             |                        | i                              | Ven                | dor           | Ma                    | ana                 | iger    | ner    | it 🕚        |                      |           |                        | E                                | ] Help |
|---|--------------|---------------------------|--------------------------|---------------|------------------------|--------------------------------|--------------------|---------------|-----------------------|---------------------|---------|--------|-------------|----------------------|-----------|------------------------|----------------------------------|--------|
| • | ٠            | Add                       | ۲                        | Close         |                        |                                |                    |               |                       |                     |         |        |             |                      |           | M Logou                | it E                             | Log    |
|   |              |                           |                          |               |                        |                                |                    |               |                       |                     |         |        |             |                      |           |                        |                                  |        |
|   |              |                           |                          |               |                        |                                |                    |               |                       | S                   | earch   |        |             |                      |           |                        |                                  |        |
|   |              |                           |                          |               |                        |                                | L                  |               |                       |                     |         |        | earch       |                      |           |                        |                                  |        |
|   |              |                           | ×DRs                     |               | N                      | ame                            |                    | Con           | nect                  | ions                | Curre   | ency I | Balance     | E-mail               |           | Delete                 |                                  |        |
|   |              |                           | Q                        | <u>DID S</u>  | upplie                 | er_                            |                    |               | X                     | 1                   | CA      | ים     | 0.00000.0   |                      |           |                        |                                  |        |
|   |              |                           | Q                        |               |                        |                                |                    |               | X                     | 1                   | US      | D      | 0.00000     | <u>care@didx.net</u> | <u>t</u>  |                        |                                  |        |
|   |              |                           | Q                        | Globa         | <u>iNet</u>            |                                |                    |               | X                     | 1                   | CA      | D      | 0.00000.0   | info@qlobalnet       | t.com     |                        |                                  |        |
|   |              |                           | Q                        | Intern        | ial Ve                 | ndor                           |                    |               | *                     | 1                   | CA      | ים     | 0.00000.0   |                      |           |                        |                                  |        |
|   |              |                           | Q                        | Intern        | iet Ac                 | cess                           | Vendor             |               | 2                     | 1                   | US      | D      | 0.00000.0   |                      |           |                        |                                  |        |
|   |              |                           | Q                        | Portal        | Demo                   | Vend                           | <u>lor</u>         |               | 8                     | 1                   | CA      | D      | 0.00000     |                      |           |                        |                                  |        |
|   |              |                           | $\mathcal{Q}$            | <u>SPT T</u>  | elecc                  | om                             |                    |               | 2                     | 1                   | US      | D      | 0.00000.0   | info@spt.cz          |           |                        |                                  |        |
|   |              |                           | Q                        | <u>VMFi N</u> | <u>/endo</u>           | <u>or</u>                      |                    |               | 8                     | 1                   | US      | D I    | 0.00000.0   |                      |           |                        |                                  |        |
|   |              |                           | Q                        | <u>X-Tel</u>  | <u>ecom</u>            |                                |                    |               | *                     | 1                   | US      | D      | 0.00000.0   | voip@xtelecor        | n.com     |                        |                                  |        |
|   |              |                           |                          |               |                        |                                |                    | •             | V                     |                     |         |        |             |                      |           |                        |                                  |        |
| ₫ |              |                           | 1                        | <b>Z</b> 🗓    | Cor                    | nnect                          | ion M              | lanag         | jen                   | nent                | for     | Inte   | rnal V      | endor' 🖲 Amer        | ica/Vanco | ouver ad               | min                              | 🕑 Help |
| • | • Ad         | d 🛞                       | Close                    |               |                        |                                |                    |               |                       |                     |         |        |             |                      |           | M) L                   | ogout                            | 📕 Log  |
|   |              |                           |                          |               |                        |                                | се Туре            |               |                       | Type                |         |        | Sea         | arch                 |           |                        |                                  |        |
|   |              |                           |                          |               | AB                     | TY                             |                    | V De          |                       |                     | *       |        |             | Search               |           |                        |                                  |        |
|   |              |                           | ription<br>ernel Ve      |               | ervice<br>Voice C      |                                | Type<br>oIP to Ver |               |                       |                     | Transl. | Rule C | lutgoing Ri | ule CLI Transl. Rule | CLD (dr   | nis) Tariff<br>PortaUM | Delete                           |        |
|   | V            |                           |                          |               |                        |                                |                    |               |                       |                     |         |        |             |                      |           |                        |                                  |        |
| 6 | <b>V</b>     | • \$                      | ₽                        | <b>Z</b> I    | Ade                    | d Co                           | nnect              | ion F         | or                    | 'Inte               | erna    | l Ver  | idor' V     | endor 🕓 Ame          | arica/Van | couver a               | dmin                             | ? Help |
| • | 📕 Sav        | ve 📄                      |                          | & Close       |                        | Close                          |                    |               |                       |                     |         |        |             |                      |           |                        | Logout                           | 📘 Log  |
|   |              |                           |                          |               |                        |                                |                    |               |                       | _                   |         |        | _           |                      |           |                        |                                  |        |
|   |              |                           | Ξ                        | escript       |                        |                                | encing ca          | alls to v     | endo                  | r ×                 | Ту      | be     | L           | Default              |           | * *                    |                                  |        |
|   |              |                           | s                        | ervice        | Туре                   | Confei                         | rencing            |               |                       |                     |         |        |             |                      |           |                        |                                  |        |
|   |              |                           | 5                        | Gene          | eral Ini               | fo                             |                    |               |                       |                     |         |        |             |                      |           |                        |                                  |        |
|   |              |                           | No                       | de [          | Destro                 | Bridge                         |                    |               |                       | ~                   |         |        |             |                      |           |                        |                                  |        |
|   |              |                           | Po                       |               | FOICE                  | Dilaye                         |                    |               |                       |                     |         |        |             |                      |           |                        |                                  |        |
|   |              |                           | Ta                       | riff [        | Porta                  | Bridge                         | :                  |               |                       | *                   |         |        |             |                      |           |                        |                                  |        |
|   |              |                           | Ca                       | apacity [     | 100                    |                                |                    |               |                       |                     | •       |        |             |                      |           |                        |                                  |        |
|   |              |                           |                          |               |                        |                                |                    |               |                       |                     |         |        |             |                      |           |                        |                                  |        |
|   |              |                           |                          |               |                        |                                |                    |               |                       |                     |         |        |             |                      |           |                        |                                  |        |
| â | <b>&gt;</b>  | • \$                      |                          | <u>-</u>      | Cor                    | nnect                          | tion M             | lana          | gen                   | nent                | : for   | 'Inte  | rnal V      | endor' 🖲 Ame         |           | couver ac              | lmin                             | ? Help |
|   | 🗹 🖥          |                           | Elose                    | 20            | l Cor                  | nnect                          | tion M             | lana          | gen                   | nent                | : for   | 'Inte  | rnal V      | endor'® Ame          | rica/Vano |                        | dmin<br>.ogout                   | ? Help |
|   |              |                           |                          |               | Cor                    |                                | tion M             |               |                       |                     | for     | 'Inte  |             | endor' () Ame        | rica/Vano |                        |                                  |        |
|   |              |                           |                          |               | Cor                    | Servi                          | ce Type            |               |                       | Type                | for     | 'Inte  |             |                      | rica/Vano |                        |                                  |        |
| • | . Ad         | d 🛞<br>Descri             | <b>Close</b>             |               | AX                     | Servi<br>ry<br>e Type          | ce Type<br>Type    | ✔ De          | faul (                | Type<br>t<br>de(Por | v       |        | Se          | arch                 |           | (dnis) Tarit           | ogout<br>f De                    | E Log  |
|   | Calls to     | d 🛞<br>Descri<br>internal | Close<br>ption<br>vendor |               | AX<br>Service<br>Voice | Servi<br>ry<br>e Type<br>Calls | ce Type            | De<br>endor I | faul<br>P/Noo<br>NTER | Type<br>t<br>de(Por | v       |        | Se          | arch<br>Search       |           | PID I                  | <b>ogout</b><br>f De<br><u>1</u> | 🗎 Log  |

3. Press 🖸 Add to add a new connection.

- 4. Enter a comment in the **Description** field. Choose the **Conferencing** service type by clicking on the corresponding drop-down menu; leave the **Default** type.
- 5. Fill in the connection information. Select the PortaBridge node and choose the vendor tariff you created earlier from the select menu in the **Tariff** column. Give the number of simultaneous calls the PortaBridge gateway can handle in **Capacity**. Leave the **Port** field blank.
- 6. Click **Save&Close**.
- 7. Click **Close** to exit to the Vendor Management screen.

# Enable the Conferencing Service for an Account

- 1. Go to the **Customers** screen (the screen containing a list of customers). It should look like the screenshot below.
- 2. Next to the customer's name, click on the ion (in the **Accounts** column). This will take you to account management for that customer.
- 3. Type an ID in the **Account ID** field and click **Show Accounts**, so that the **Account Info** screen appears. (If you see a list with several accounts, click on the account ID link of the one you wish to edit).

|   | ۵ | :0                  | \$                                                                      | ₽                                           |        | i    | Ad    | d A   | ccount      | for Ret                 | ail     | Cust  | tomer '   | EasyC     | all Lt  | d.' ( | America    | Wancouver | admin    | ? Help |
|---|---|---------------------|-------------------------------------------------------------------------|---------------------------------------------|--------|------|-------|-------|-------------|-------------------------|---------|-------|-----------|-----------|---------|-------|------------|-----------|----------|--------|
| L | • | Save                |                                                                         | Save                                        | e & Cl | ose  | 8 0   | Close |             |                         |         |       |           |           |         |       |            |           | 💐 Logout |        |
|   |   | <u>Acco</u><br>Bloc |                                                                         |                                             | 3846:  | 3910 | 01    |       |             | oduct<br>oening Balaı   |         |       | Business  | IP Cent:  | cex 💙   | ×     |            |           |          |        |
|   |   | Γ                   | Acco                                                                    | unt In                                      | fo     | User | Inter | face  | Subscribe   | er Additio              | nal In  | nfo L | ife Cycle | Service I | eatures | Cus   | tom Fields | :         |          |        |
|   | 3 |                     | eren<br>Servic<br>p Inte<br>aging<br>et Ac<br>tity Ba<br>on Ba<br>comin | cing<br>ce<br>Servi<br>cess<br>ased<br>ased | 8      |      |       |       | erencing Er | nabled<br>Iltaneous Par | ticipar | nts s |           |           |         |       |            |           |          |        |

- 4. Select the **Service Features** tab, then choose the **Conferencing** service from the menu.
- 5. Tick the **Conferencing Enabled** checkbox and enter the maximum allowed number of participants in the field below.
- 6. Click **Save&Close** to save the account information.
- 7. Repeat steps 3-6 if you wish to enable the conferencing service for any other accounts.

## **Schedule a Conference**

### Log in to the PortaBridge Self-care Interface

- 1. Open http://<your-porta-bridge-address> in your browser (inserting the actual hostname or IP of your PortaBridge server).
- 2. Use the ID of your account with the conferencing service enabled as **Name**, and the **User Interface Password** as **Password**. After successfully logging in, the main menu of the PortaBridge self-care interface will appear.

|   |     |            |             |                  | Porta                     | Bridge       |                 |          |        |
|---|-----|------------|-------------|------------------|---------------------------|--------------|-----------------|----------|--------|
| • | *   | Password R | ecovery     |                  |                           |              |                 |          |        |
|   |     |            |             | Name<br>Password | 555558<br>******<br>Login |              |                 |          |        |
|   |     |            |             |                  | - 8                       |              |                 |          |        |
| ₫ | 0.0 |            |             | PortaBridge -    | Mai                       | lenu         | ③ Europe/Prague | 555558   | ? Help |
| ٠ |     |            |             |                  | •                         |              |                 | 🕅 Logout |        |
|   |     | 9:0<br>8'0 | Conferences |                  |                           | Address Book | l l             | Opt      | ions   |

### **Create a Conference**

1. Click on the Conferences item in the main menu.

| 🙆 🖻 🖾 🏢 🛛 Po                                    | rtaBridge - Main Menu                                                                                                    | B Europe/Prague  | 555558    | ? Help |
|-------------------------------------------------|----------------------------------------------------------------------------------------------------|------------------|-----------|--------|
| •                                               |                                                                                                    |                  | ▶¶ Logout |        |
|                                                 | Address Book                                                                                                    | I                | Opt       | ions   |
|                                                 |                                                                                                    |                  |           |        |
|                                                 | Add Conference                                                                                                    | 🚯 Europe/Prague  | 555558    | ? Help |
| 🕨 🖬 Save 📓 Save & Close 🛞 Clo                   | se                                                                                                    |                  | 🕅 Logout  |        |
| Name *<br>Announced Conference Name<br>Schedule | Quarterly sales meeting         Image: C:\Temp\conference.way         Browse         Schedule the conference at specific time         2008 V - April         Conference Duration * 120         Create a permanently active conference | 00 (Europe/Pragu | ie)       |        |
| Access Codes                                    | Moderator: 4633 User: 9698                                                                                                    | Generate New     | Codes     |        |
| Conference Options                              | Wait for moderator     Announce participants joining/leaving the conferent                                                                                                    | ice              |           |        |
| Maximum Participants *                          | 7                                                                                                    |                  |           |        |
| Send Email Notification                         |                                                                                                    |                  |           |        |

2. Fill in the **Add Conference** form; see the following table for a description of the available fields

| Field                      | Description                                               |
|----------------------------|-----------------------------------------------------------|
| Name                       | A description of your conference.                         |
| Announced                  | Either upload a sound file, or record (using your         |
| Conference                 | PC's microphone) the name of the conference as it         |
| Name                       | will be announced to people joining it.                   |
| Schedule                   | Specify the date and time when the conference will start. |
| Access Codes               | Access codes are created automatically, but you can       |
|                            | generate a new set of codes by clicking on the            |
|                            | Generate New Codes button.                                |
| Conference                 | In order to prevent service abuse, you must specify       |
| Duration                   | the maximum allowed conference duration (in               |
|                            | minutes).                                                 |
| Maximum                    | If you are creating a "meeting room" (a                   |
| Session Time               | permanently active conference), specify the               |
|                            | maximum time that a single participant can stay in        |
|                            | the conference. This is also done to prevent              |
|                            | potential service abuse.                                  |
| Conference                 | If activated, conference participants will not be able    |
| Options: Wait for          | to communicate with each other until the host             |
| moderator                  | (moderator) arrives.                                      |
| Conference                 | If activated, each participant will be asked to record    |
| Options:                   | his or her name initially. When he or she enters the      |
| Announce                   | conference, all the other participants will hear "        |
| participants               | has joined the conference"; and when he or she            |
|                            | leaves, the other participants will be informed of        |
|                            | this as well.                                             |
| Maximum                    | You can limit the maximum allowed number of               |
| Participants               | concurrent connections to the meeting room. Note          |
|                            | that you may not specify a higher value here than         |
|                            | the Number of Simultaneous Participants                   |
|                            | assigned by the PortaBilling administrator to your        |
|                            | account (in the <b>Service Features</b> tab on your       |
| Soud Ence!                 | account info).                                            |
| Send Email<br>Notification | If selected, another screen will appear after you         |
| inonincation               | save the conference, allowing you to review and           |
|                            | send yourself or other hosts an email containing          |
|                            | conference access information.                            |

3. Click Save&Close to save the conference.

### Send a Note with the Conference Info

If you have chosen **Send Email Notification** on the **Add Conference** screen, you will now see the **Email Notification** screen. Edit the email text, if desired, and select who is to receive it (you can either type in the addresses or select them from your address book).

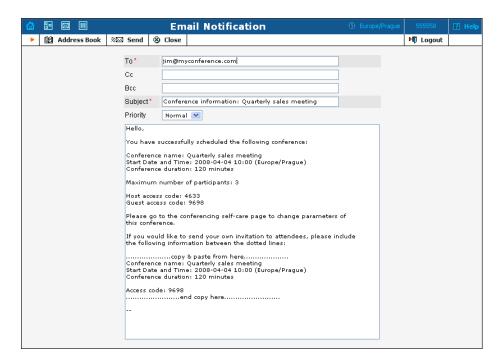

Click the **Send** button to send the message.

# **Test a Conference**

- 1. Dial the conference access number from a phone and enter your access code. Do the same from the other phones for other participants.
- 2. When the conference is over, you can review the charges for the conferencing service on the PortaBilling web interface:

|                                                                   |             | хD                                                                  | R Histo   | ry F     | or '55     | 5558' A                                                                           | ccou                                                  | int                       | 🚯 Eur                      | ope/Kiev      | porta-support | ? Hel    |
|-------------------------------------------------------------------|-------------|---------------------------------------------------------------------|-----------|----------|------------|-----------------------------------------------------------------------------------|-------------------------------------------------------|---------------------------|----------------------------|---------------|---------------|----------|
| S Close                                                           | e 👿 Do      | wnload                                                              | 📲 Obje    | ects     |            |                                                                                   |                                                       |                           |                            |               |               | 1        |
| I From Date<br>I To Date<br>Service                               |             |                                                                     |           |          | [          | 2008-04-02<br>Now<br>All<br>Show xDR                                              | <br><br>                                              | Y-MM-DD 05140103 AM HH    | 112:Mi:SS A<br>112:Mi:SS A |               |               |          |
| xDR History For '555558'                                          |             |                                                                     |           |          |            |                                                                                   |                                                       |                           |                            | porta-support | ? Help        |          |
| 🕨 🛞 Close                                                         | 👿 Dow       | nload                                                               | 🔳 xDRs    | 4        | Objects    |                                                                                   | •                                                     |                           |                            |               | ĺ             |          |
| Account<br>From<br>To<br>Charged by<br>Type<br>Total Transactions |             | 555558<br>2008-04-02<br>2008-04-02<br>'Conferencin<br>Credit<br>8 2 |           | 07:01:03 |            | Credits/Refunds<br>Payments<br>Subscriptions Charged<br>Services Charged<br>Total | 0.0000<br>0.0000<br>0.0000<br>0.4050<br><b>0.4050</b> | 0 USD<br>0 USD<br>0 USD   |                            |               |               |          |
| Show Totals I                                                     | By Services |                                                                     |           |          |            |                                                                                   |                                                       |                           |                            |               |               |          |
| Conferencing                                                      |             |                                                                     |           |          |            |                                                                                   |                                                       |                           |                            |               |               |          |
| Account                                                           | ÷ From      |                                                                     | scription | •        | Date/Ti    |                                                                                   | c                                                     | harged Time/Quantity, min |                            | ÷ Am          | ,             | Refund   |
| 555558                                                            | 555557      |                                                                     | rencing   | 2008-    | 04-02 05:4 | 4:54                                                                              |                                                       |                           | 10:30                      |               | 0.31500       | <b>1</b> |
| 555558                                                            | 555557      | Conferencing 2008-04-02 05                                          |           |          | 04-02 05:4 | 4:32                                                                              |                                                       |                           | 3:00                       |               | 0.09000       | 1        |
| Subtotal                                                          |             |                                                                     |           |          |            |                                                                                   |                                                       |                           | 13:30                      |               | 0.40500       |          |